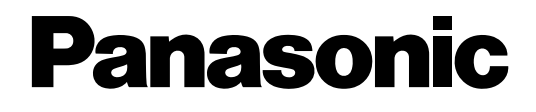

# **PT Programming Manual**

# **Pure IP-PBX**

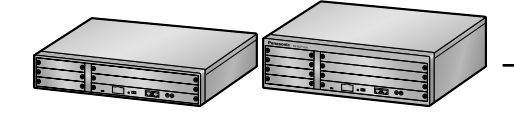

**Model No.** KX-NCP500

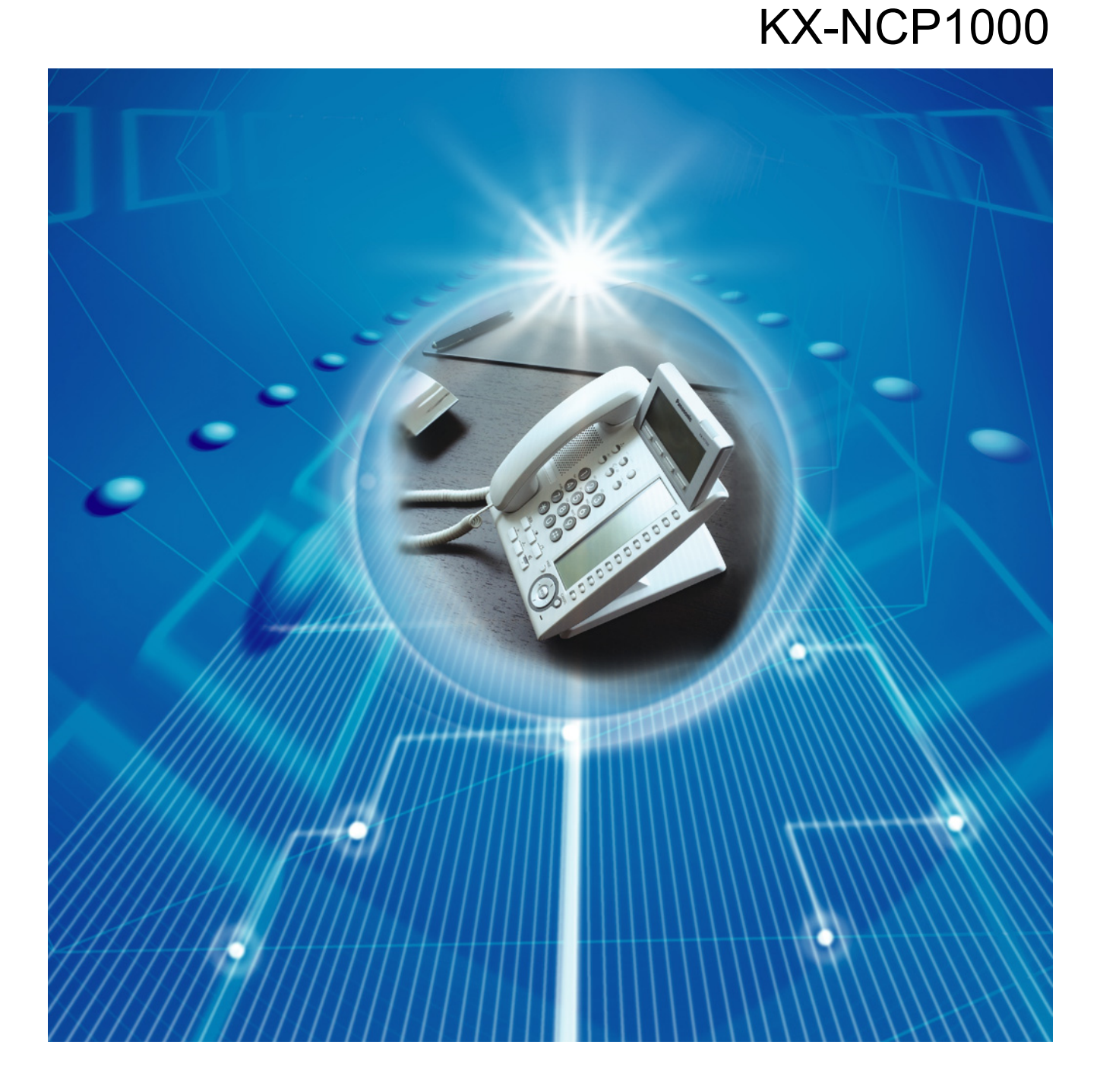

Thank you for purchasing a Panasonic Pure IP-PBX. Please read this manual carefully before using this product and save this manual for future use.

**KX-NCP500/KX-NCP1000: PBMPR Software File Version 2.0000 or later**

# *Introduction*

#### **About this Programming Manual**

The PT Programming Manual is designed to serve as a reference to programming the Panasonic Pure IP-PBX using a Panasonic proprietary telephone (PT) with display.

The PT Programming Manual is divided into the following sections:

#### **Section 1, Overview**

Provides an overview of programming the PBX.

#### **Section 2, PT Programming**

Serves as reference operating instructions when using a display PT to program the PBX.

#### **Section 3, Appendix**

Provides a list of changes from the previous version of each model.

#### **Feature Programming References**

Provides a list of all related PT programming items for each feature.

#### **References Found in the PT Programming Manual**

#### **PT Programming Manual References**

Related sections of the PT Programming Manual are listed for your reference.

#### **Feature Guide References**

The Feature Guide explains what the PBX can do, as well as how to obtain the most of its many features and facilities. Sections from the Feature Guide are listed throughout the PT Programming Manual for your reference.

#### **Links to Other Pages and Manuals**

If you are viewing this manual with a PC, certain items are linked to different sections of the PT Programming Manual and other Pure IP-PBX manuals. Click on a link to jump to that section. Linked items include:

- PT Programming Manual References
- Feature Guide References

#### **Safety Notices**

Please observe the safety notices in this manual in order to avoid danger to users or other people, and prevent damage to property.

The notices are classified as follows, according to the severity of injury or damage:

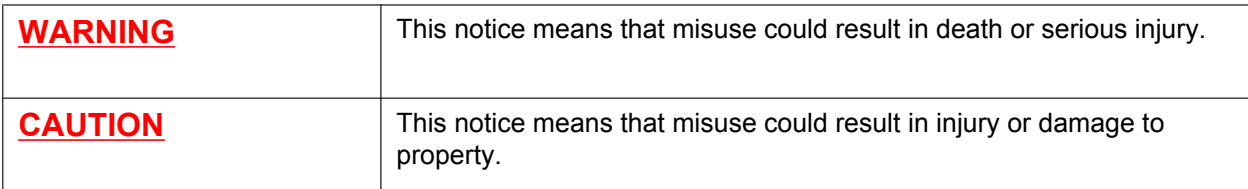

#### **WARNING**

**Unplug the PBX from the AC outlet if it emits smoke, an abnormal smell or makes unusual noise. These conditions can cause fire or electric shock. Confirm that smoke has stopped and contact an authorised Panasonic Factory Service Centre.**

#### **NOTES**

- The contents of this manual apply to PBXs with a certain software version, as indicated on the cover of this manual. To confirm the software version of your PBX, see **[\[190\] Main Processing \(MPR\) Software](#page-27-0) [Version Reference](#page-27-0)**.
- Some optional service cards, PTs, and features are not available in some areas. Additionally, some optional service cards and features are not available for some PBX models. Please consult your certified Panasonic dealer for more information.
- Product specifications are subject to change without notice.
- Throughout this manual, PT displays and other displays are shown in English. Other languages may be available, depending on the country or area.
- In this manual, the suffix of each model number (e.g., KX-NCP500**NE**) is omitted unless necessary.
- For details about PT programming using the KX-NT400, refer to the Operating Instructions for the KX-NT400.

 $\epsilon$ 

The KX-NCP500UK/KX-NCP1000UK, KX-NCP500NE/KX-NCP1000NE, and KX-NCP500GR/ KX-NCP1000GR are designed to interwork with the:

- Analogue Public Switched Telephone Network (PSTN) of European countries
- Pan-European Integrated Services Digital Network (ISDN) using ISDN basic rate access
- Pan-European Integrated Services Digital Network (ISDN) using ISDN primary rate access
- ONP 2048 kbit/s digital structured leased lines (D2048S)

Panasonic Communications Co., Ltd./Panasonic Communications Company (U.K.) Ltd. declares that this equipment is in compliance with the essential requirements and other relevant provisions of Radio & Telecommunications Terminal Equipment (R&TTE) Directive 1999/5/EC.

Declarations of Conformity for the relevant Panasonic products described in this manual are available for download by visiting:

#### **<http://www.doc.panasonic.de>**

Contact to Authorised Representative: Panasonic Testing Centre Panasonic Marketing Europe GmbH Winsbergring 15, 22525 Hamburg, Germany

# **Table of Contents**

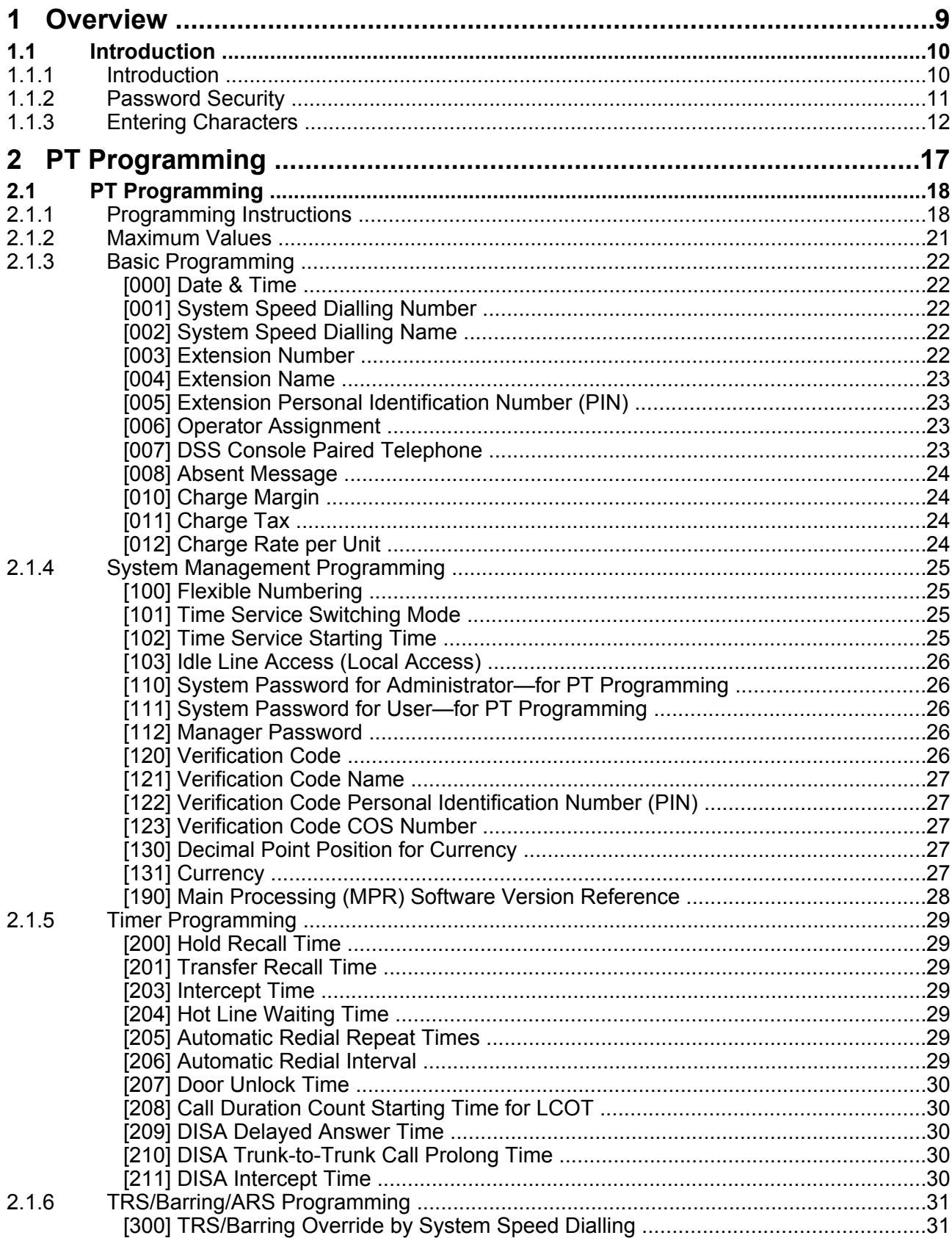

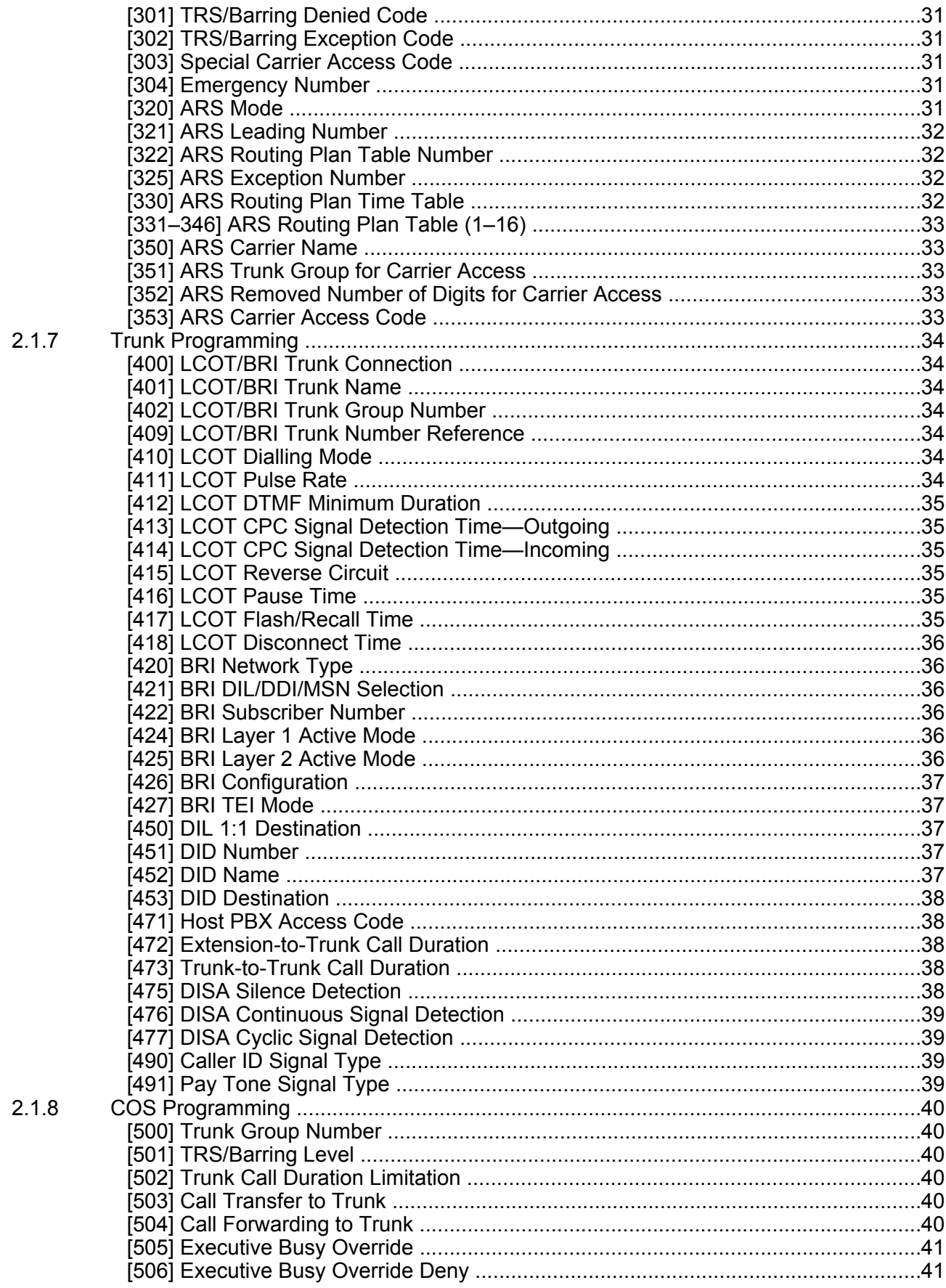

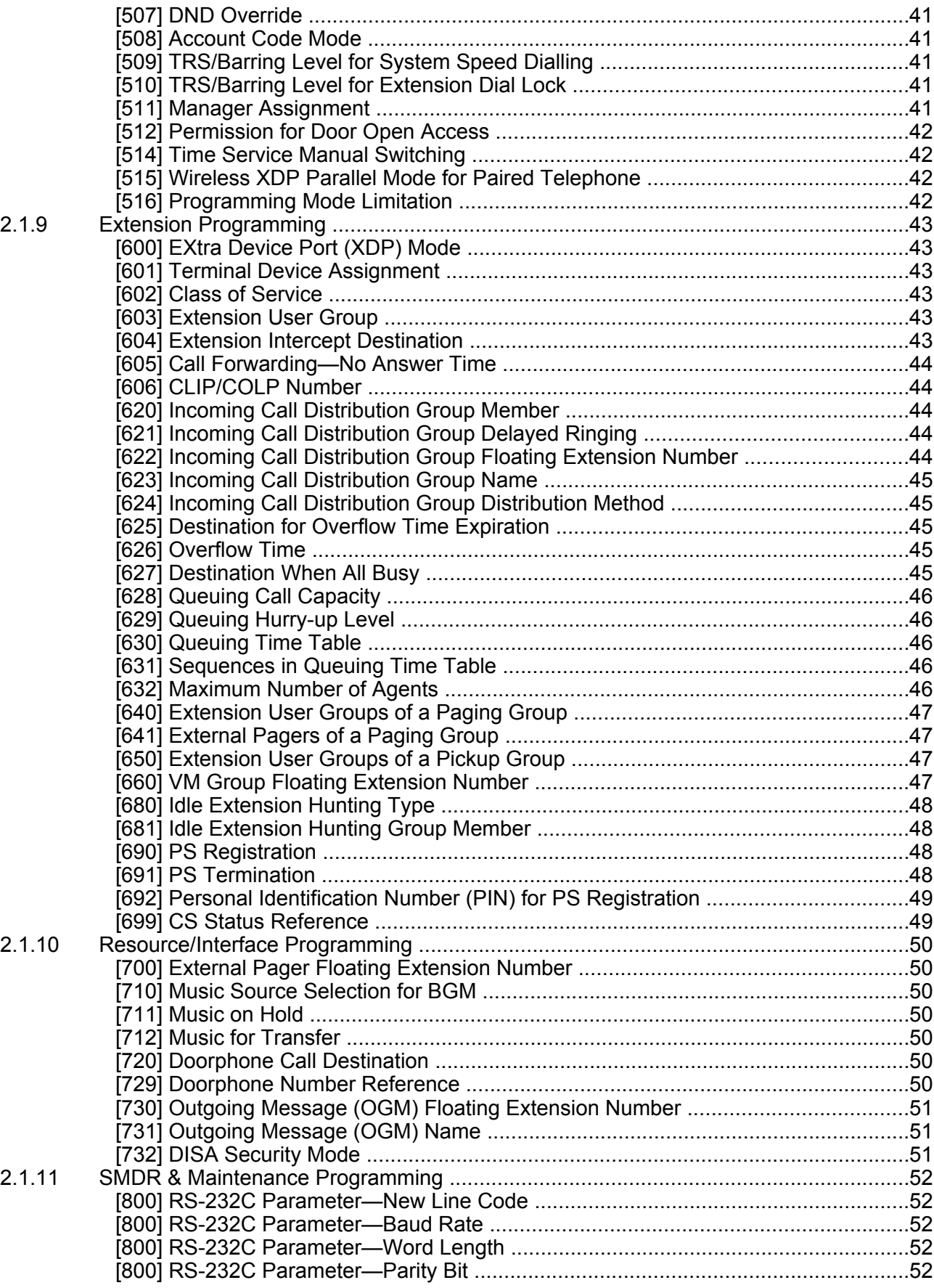

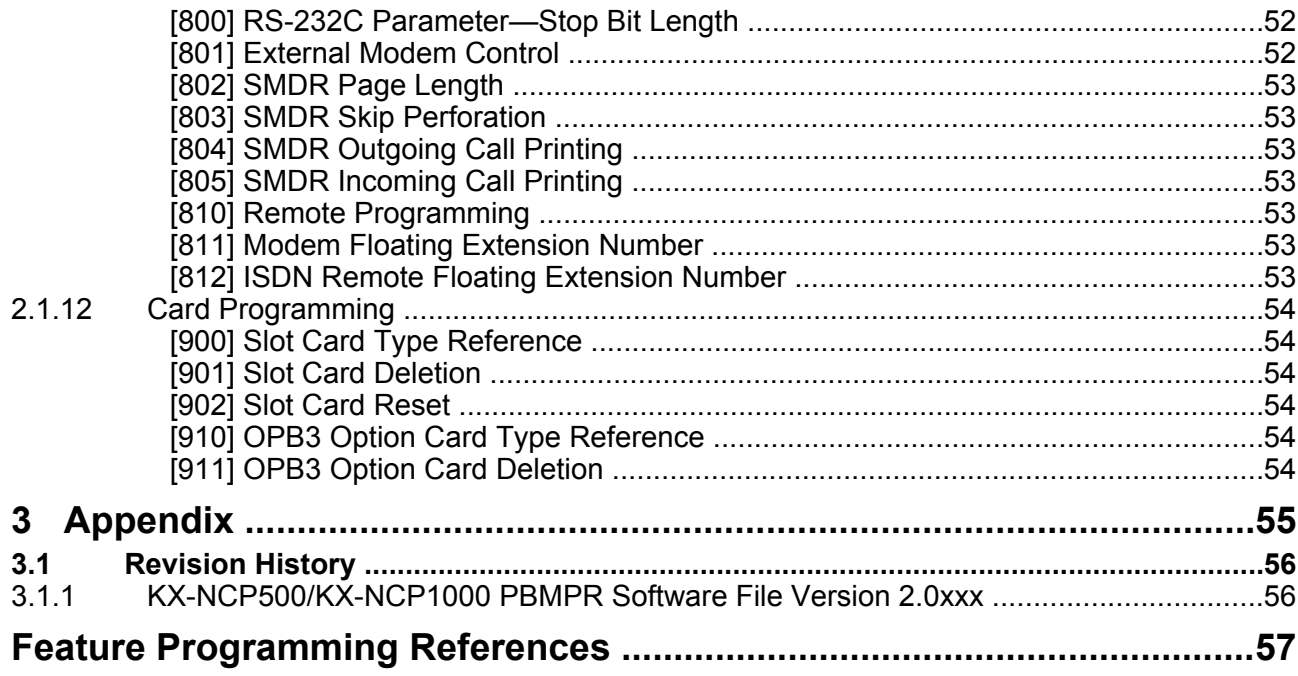

**Table of Contents**

# *Section 1 Overview*

<span id="page-8-0"></span>*This section provides an overview of programming the PBX.*

# <span id="page-9-0"></span>**1.1 Introduction**

# **1.1.1 Introduction**

These programming instructions are designed to serve as an overall system programming reference for the Panasonic Pure IP-PBX. Each feature in the PBX has default settings that can be changed to customise the PBX to your requirements. These settings control the functions of the PBX, and changing them is referred to as "system programming".

Only one person can perform system programming at a time. Any other users trying to enter system programming mode will be denied access.

#### **Ways to Programme**

There are two programming methods:

- **PC (Personal Computer) Programming** All features and settings of the PBX can be programmed through PC programming with Maintenance Console. Installing and starting the Maintenance Console is described in the Installation Manual.
- **PT (Proprietary Telephone) Programming** A subset of the features and settings of the PBX can be programmed using a PT. PT programming is described in Section [2.1 PT Programming](#page-17-0). An extension user can perform system programming by entering three-digit programming numbers with a PT.

# <span id="page-10-0"></span>**1.1.2 Password Security**

To maintain system security, system passwords are required to access certain programming functions of the PBX. By giving different users access to different passwords, it is possible to control the amount of programming that each user is able to perform.

The following types of system passwords are available:

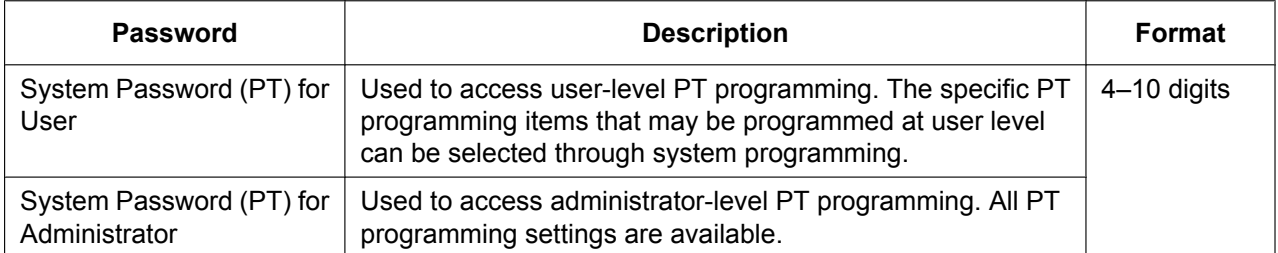

#### **CAUTION**

#### *To the Administrator or Installer regarding the system password*

- **1.** Please provide all system passwords to the customer.
- **2.** To avoid unauthorised access and possible abuse of the PBX, keep the passwords secret, and inform the customer of the importance of the passwords, and the possible dangers if they become known to others.
- **3.** The PBX has default passwords preset. For security, change these passwords the first time that you programme the PBX.
- **4.** Change the passwords periodically.
- **5.** It is strongly recommended that passwords of 10 numbers or characters be used for maximum protection against unauthorised access. For a list of numbers and characters that can be used in system passwords, refer to Section [1.1.3 Entering Characters](#page-11-0).

# <span id="page-11-0"></span>**1.1.3 Entering Characters**

The following characters can be used when storing a name, message, or other text entry data using a PT. The tables below show you the characters available by pushing each button a specific number of times.

#### **Table 1 (Standard mode)**

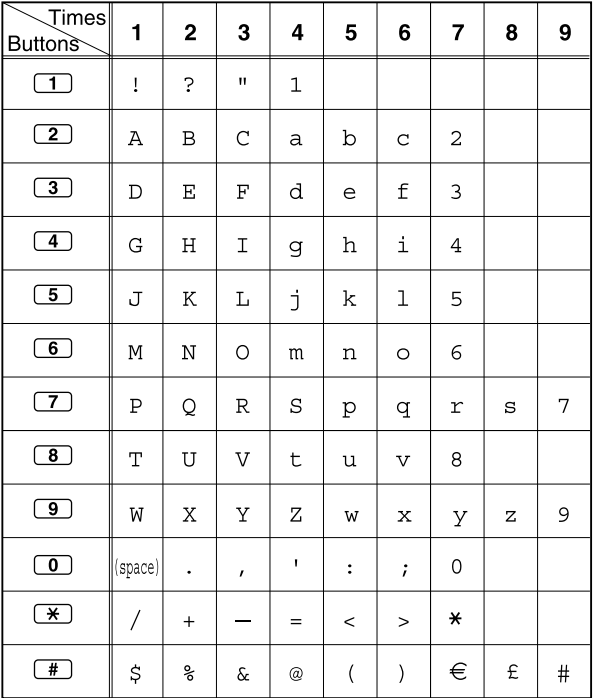

#### **Table 1 (Standard mode for RU model)**

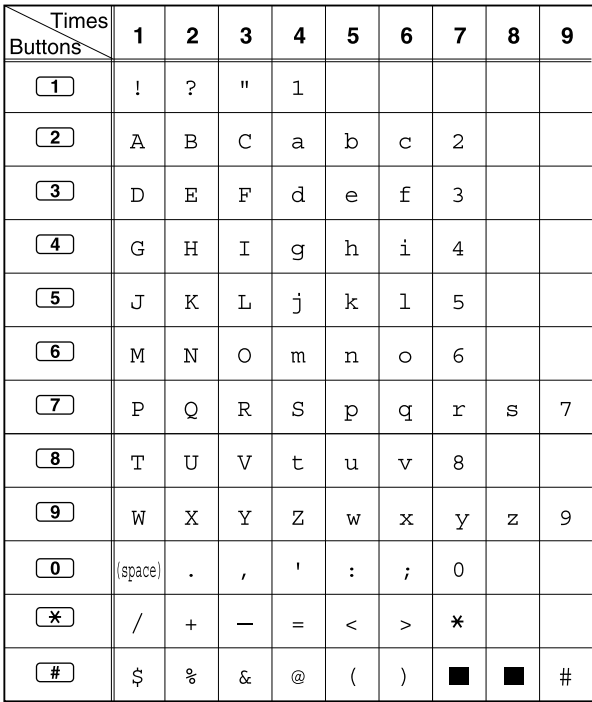

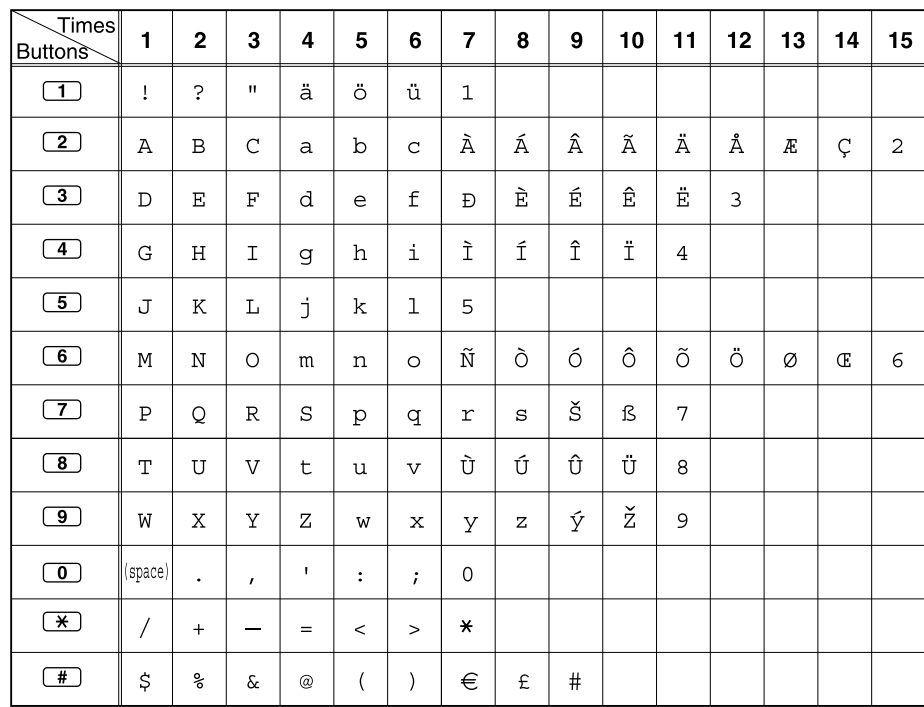

#### **Table 2 (Option mode)**

#### **Table 2 (Option mode for CE model)**

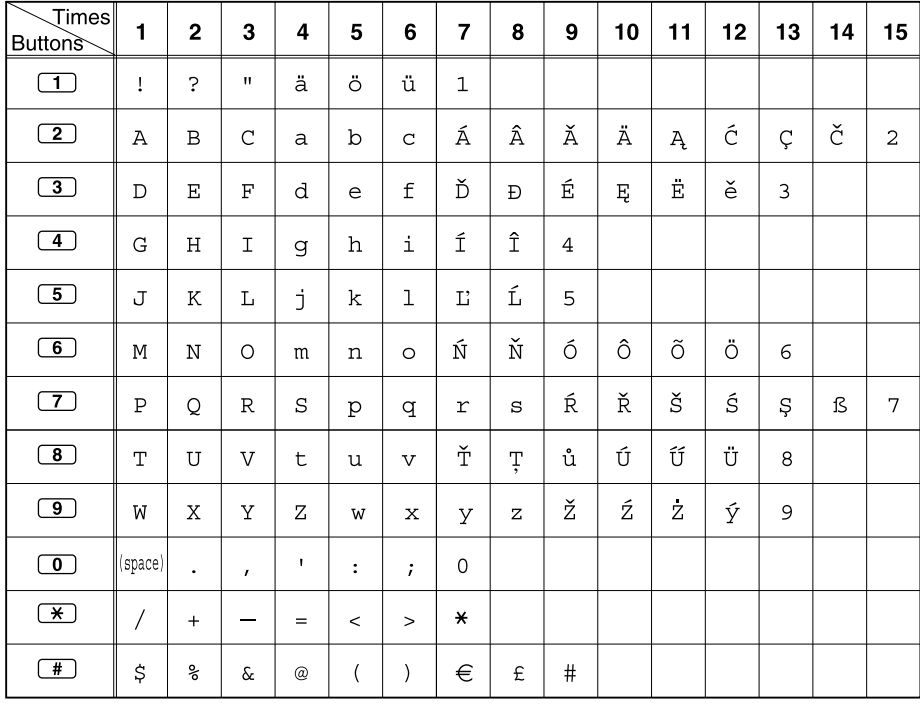

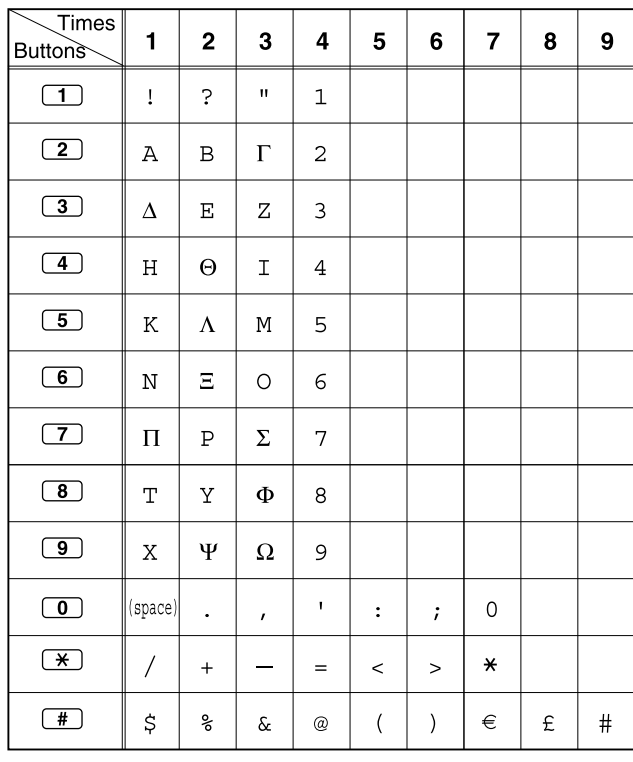

#### **Table 2 (Option mode for GR model)**

#### **Table 2 (Option mode for RU model)**

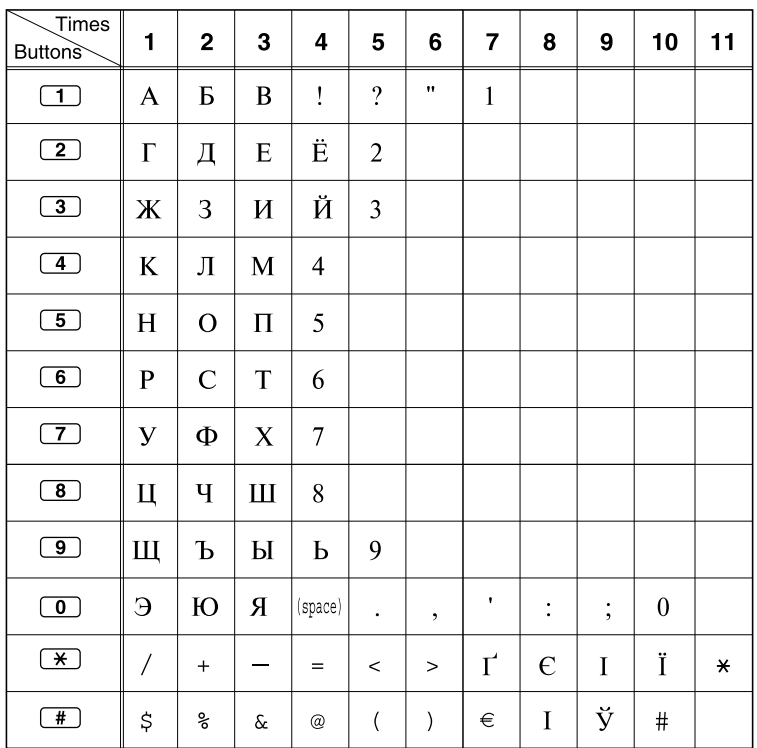

#### **[Example of Entering Characters]**

To enter "Ann":

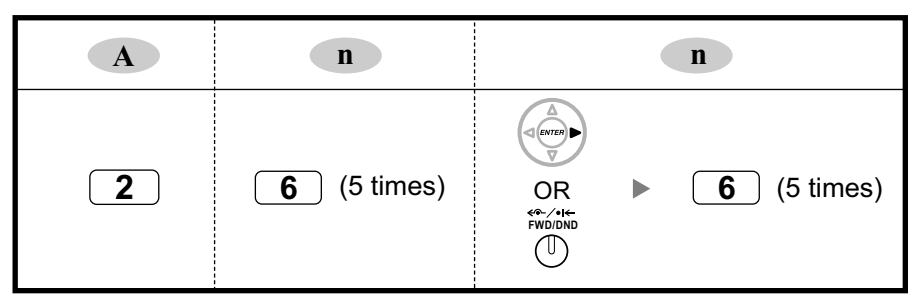

#### **Note**

- To erase the character on the cursor, press CLEAR.
- To move the cursor to the left, press  $\blacklozenge$ .
- To move the cursor to the right, press  $\rightarrow$ . When entering two or more characters that use the same button consecutively (e.g. "G" and "I"), you must press this button or the FWD/DND button after entering the first character.
- If SELECT is pressed, the characters for each button will be displayed in reverse order.
- To toggle between Table 1 and Table 2 when using the KX-NT300/KX-DT300/KX-T7600 series, press the leftmost soft button.

# *Section 2 PT Programming*

<span id="page-16-0"></span>*This section serves as reference operating instructions when using a display PT to program the PBX.*

# <span id="page-17-0"></span>**2.1 PT Programming**

# **2.1.1 Programming Instructions**

#### **Required Telephone/Extension**

PBX settings can be customised through system programming by using a proprietary telephone (PT) with a multiline display, such as the KX-NT343 or KX-NT346. To access system programming, the Class of Service (COS) assigned to the PT's extension must be programmed to allow system programming, or the PT must be connected to the lowest-numbered port on the card installed in the lowest-numbered slot.

Only one system programming session can be performed at a time. This means that only one user can access system programming at a time, whether through a PT or PC.

For a list of characters that can be entered during system programming, see Section [1.1.3 Entering](#page-11-0) [Characters](#page-11-0).

#### **Buttons and Functions**

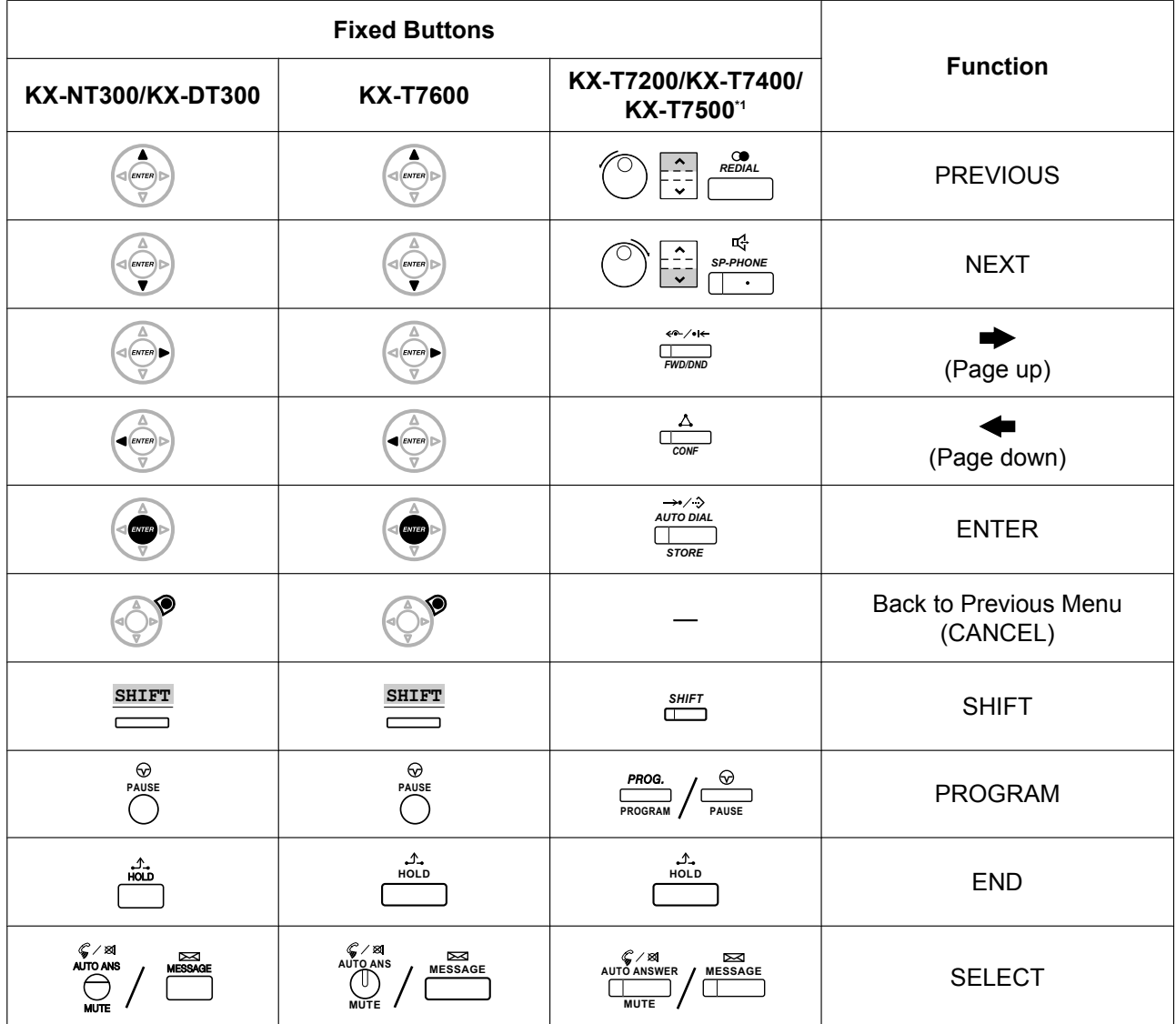

<span id="page-18-0"></span>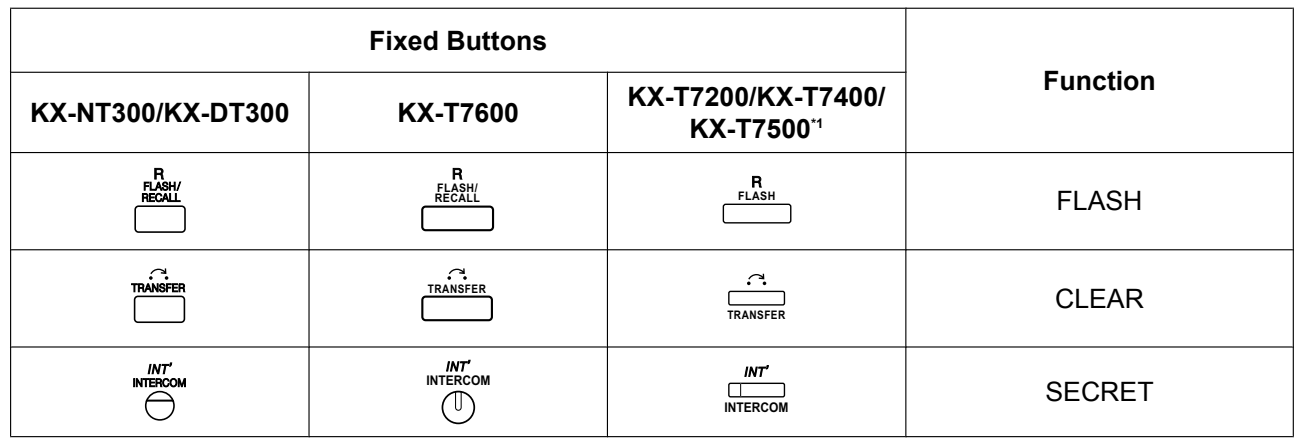

\*1 The buttons shown in this column are from the KX-T7400 series.

## **Entering System Programming Mode**

Using a PT to perform system programming allows an authorised extension user to set a wide range of PBX features and parameters.

There are two levels of system programming that can be performed with a PT: administrator-level programming and user-level programming.

#### **Administrator Level:**

Allows the programming of all settings accessible through PT programming.

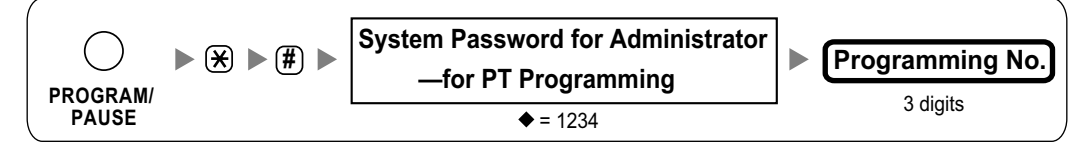

#### **User Level:**

Allows the programming of limited settings as permitted through PC programming.

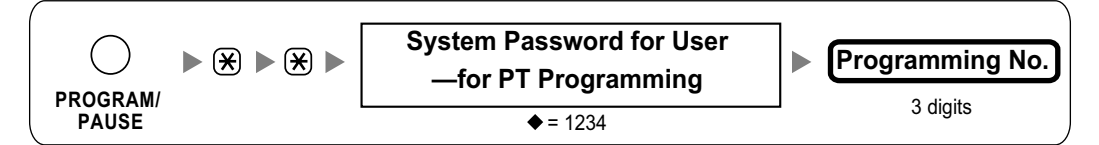

#### **Note**

means default value throughout this manual.

#### **Programming Structure**

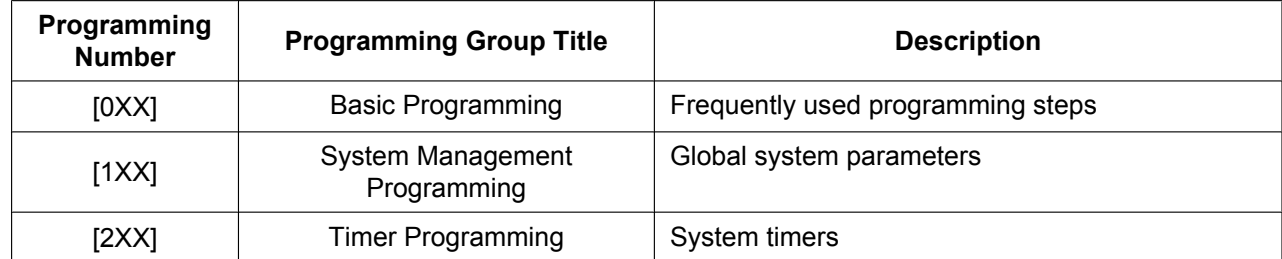

#### **2.1.1 Programming Instructions**

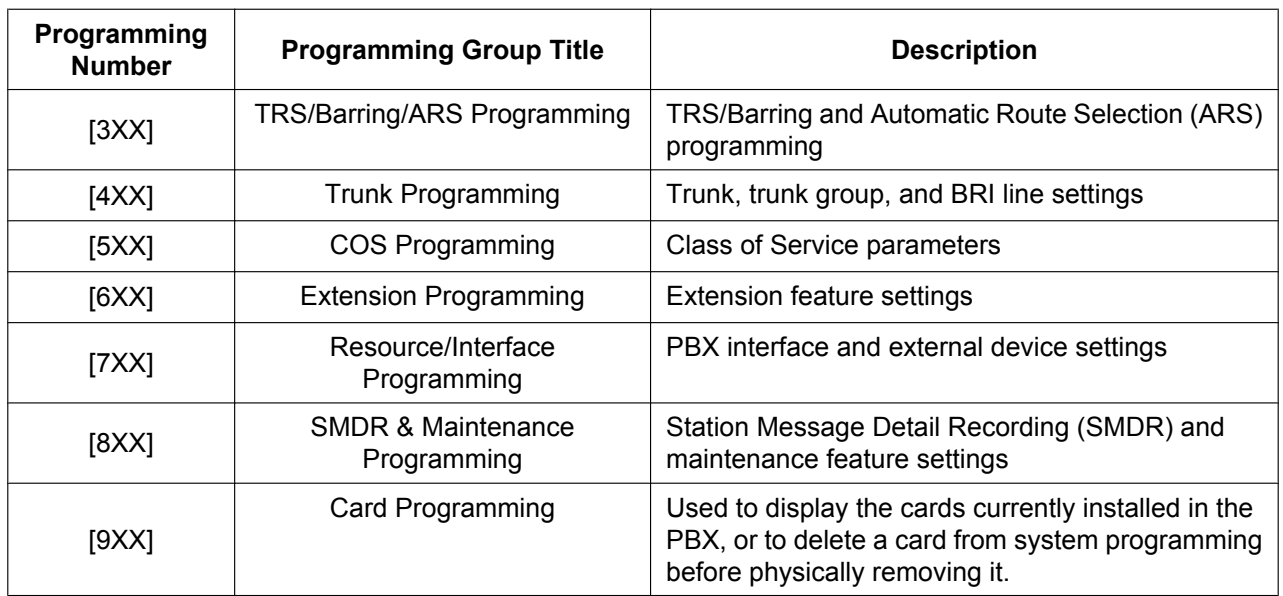

# <span id="page-20-0"></span>**2.1.2 Maximum Values**

Throughout this manual, maximum entry values are shown for each programming item, as shown in the example below.

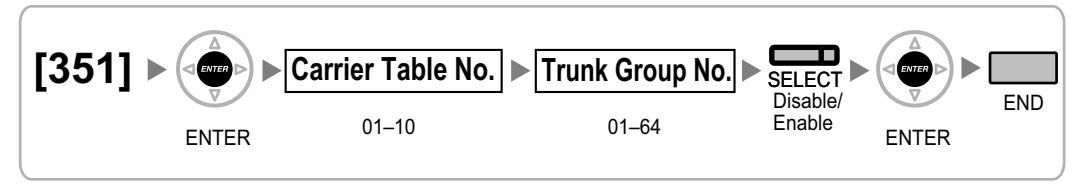

However, please note that slot and port entry values are not listed within each programming item. These values vary depending on the model of PBX and the card type installed, as shown below.

#### **Available Slot Entry Values**

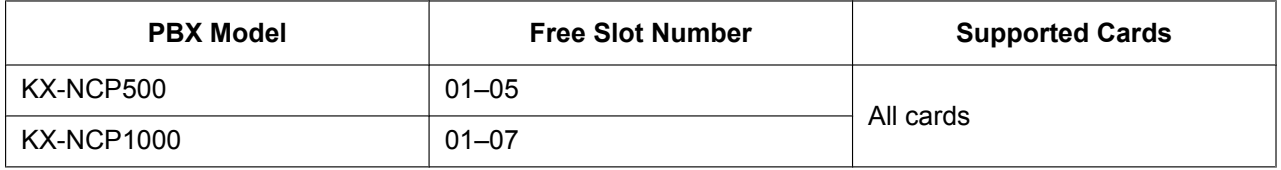

Enter slot numbers as two-digit numbers (e.g. "04" for slot 4).

#### **Available Port Entry Values**

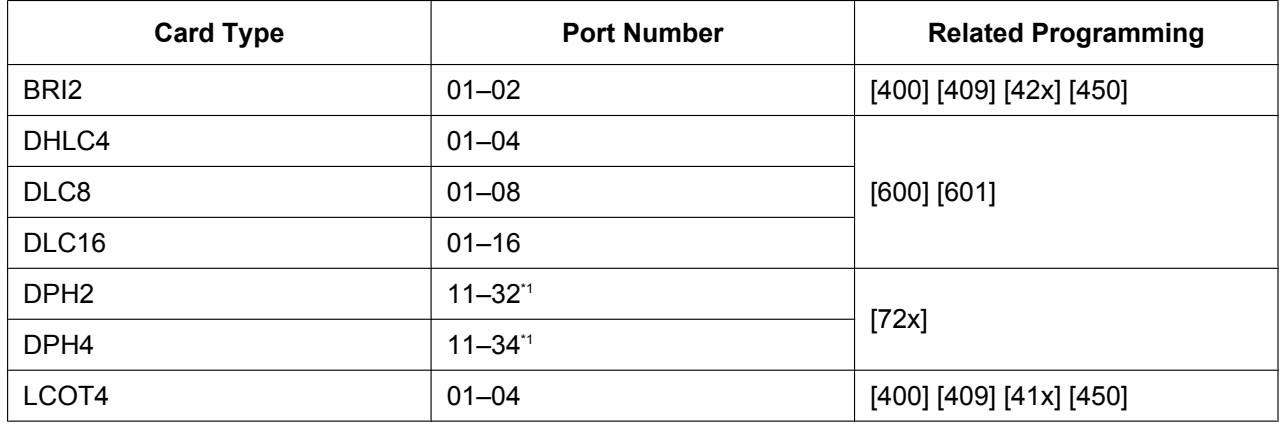

Enter values as two-digit numbers (e.g. "04" for port 4).

\*1 Enter card number and port number as single-digit numbers (e.g. "34" for card 3, port 4).

# <span id="page-21-0"></span>**2.1.3 Basic Programming**

#### **[000] Date & Time**

**[In 12-hour Format]**

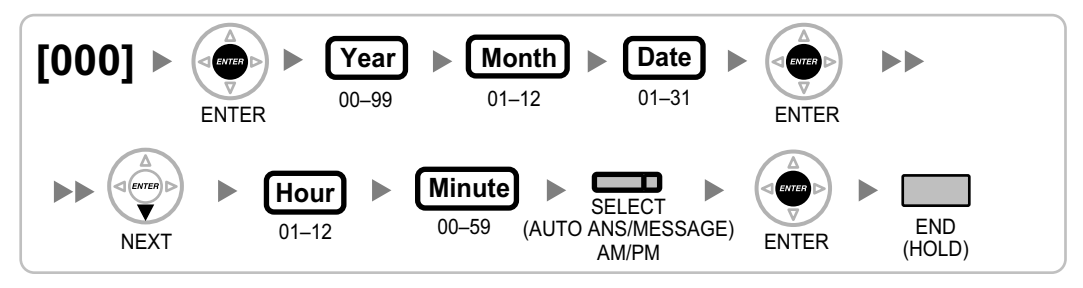

#### **[In 24-hour Format]**

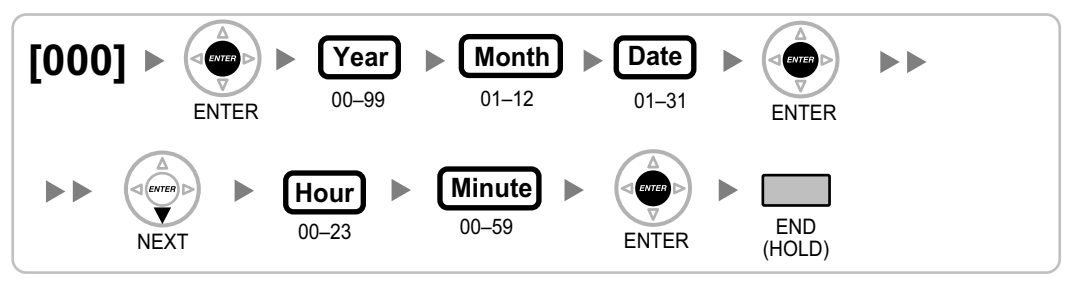

## **[001] System Speed Dialling Number**

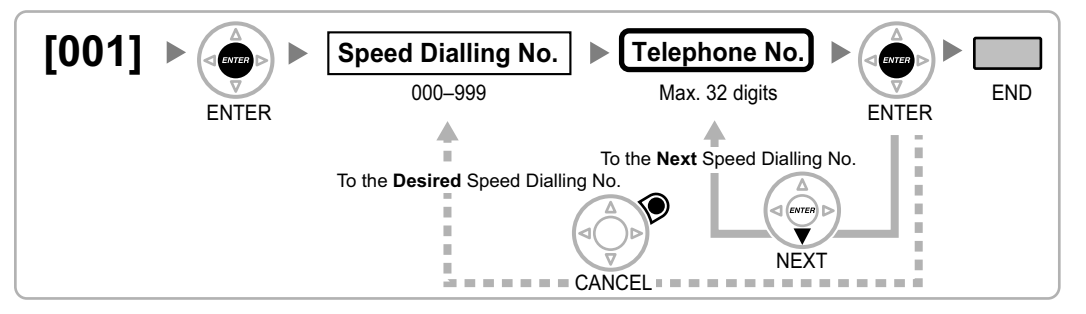

## **[002] System Speed Dialling Name**

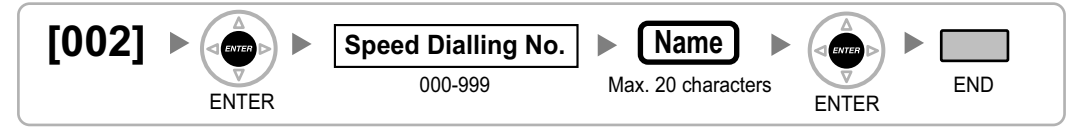

## **[003] Extension Number**

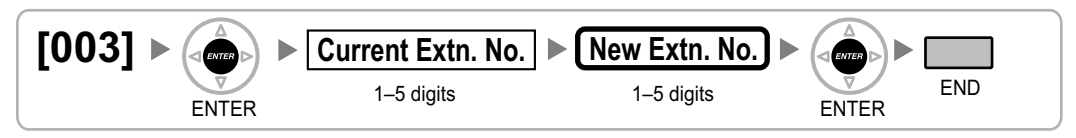

#### <span id="page-22-0"></span>**Note**

If PC Phone, PC Console, or a CTI application is running on a PC connected to an extension whose extension number is to be programmed/modified, quit the application first.

#### **[004] Extension Name**

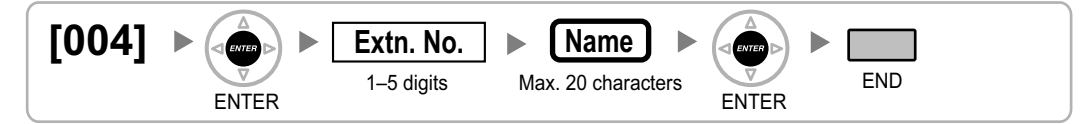

#### **[005] Extension Personal Identification Number (PIN)**

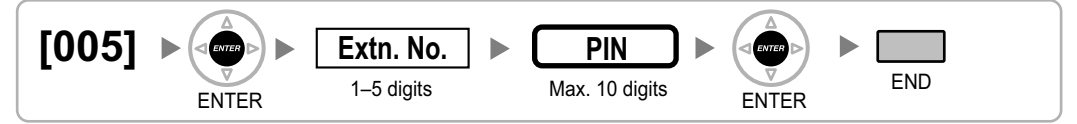

#### **CAUTION**

There is a risk that fraudulent telephone calls will be made if a third party discovers a personal identification number (PIN) (verification code PIN or extension PIN) of the PBX.

The cost of such calls will be billed to the owner/renter of the PBX.

To protect the PBX from this kind of fraudulent use, we strongly recommend:

- **a.** Keeping PINs secret.
- **b.** Selecting complex, random PINs that cannot be easily guessed.
- **c.** Changing PINs frequently.

#### **[006] Operator Assignment**

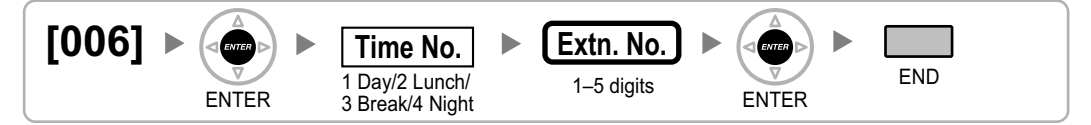

#### **[007] DSS Console Paired Telephone**

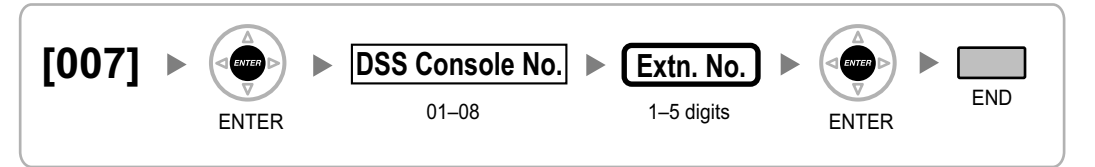

#### **Note**

This programme is only available after the port connected to the DSS Console is assigned as "DSS Console" in [\[601\] Terminal Device Assignment.](#page-42-0)

Note that if one or more SDN buttons have been set at the DSS Console, they must be deleted before this setting can be changed.

## <span id="page-23-0"></span>**[008] Absent Message**

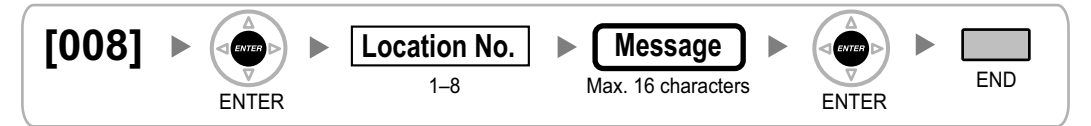

# **[010] Charge Margin**

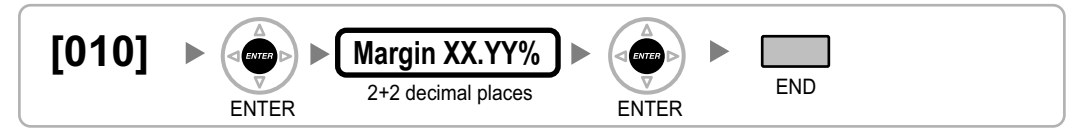

## **[011] Charge Tax**

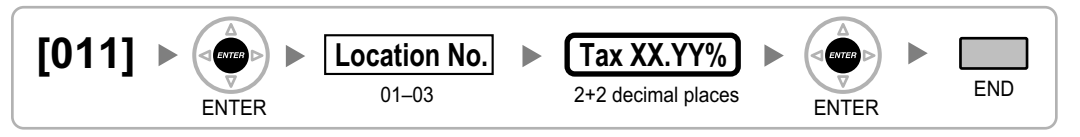

# **[012] Charge Rate per Unit**

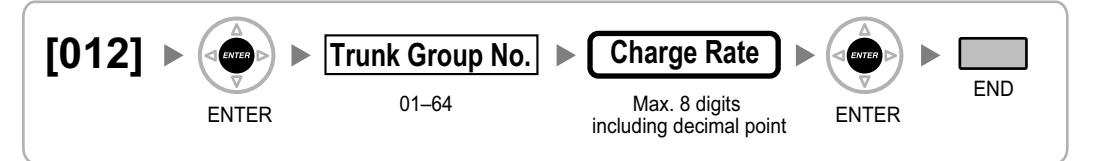

# <span id="page-24-0"></span>**2.1.4 System Management Programming**

#### **[100] Flexible Numbering**

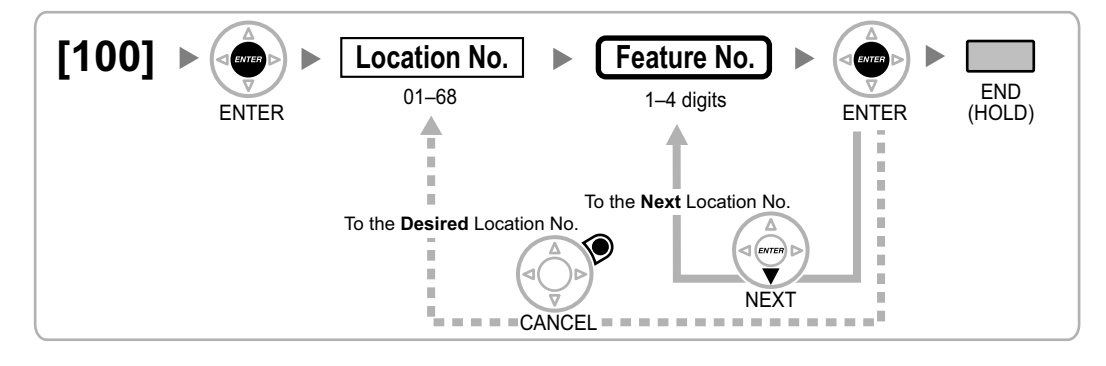

## **[101] Time Service Switching Mode**

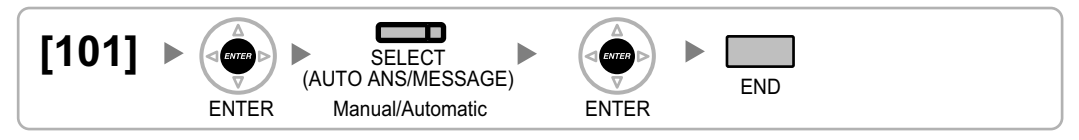

# **[102] Time Service Starting Time**

**[In 12-hour Format]**

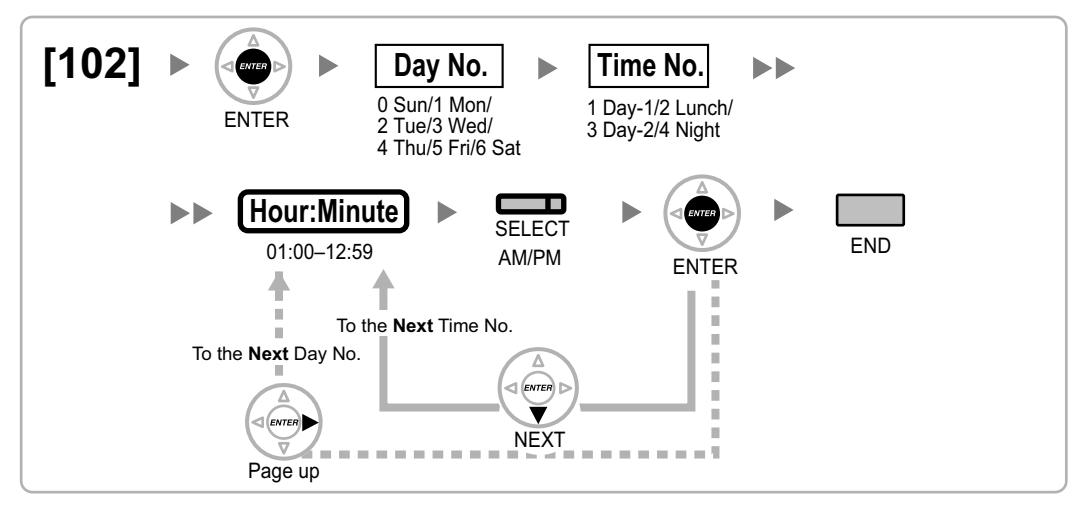

#### <span id="page-25-0"></span>**[In 24-hour Format]**

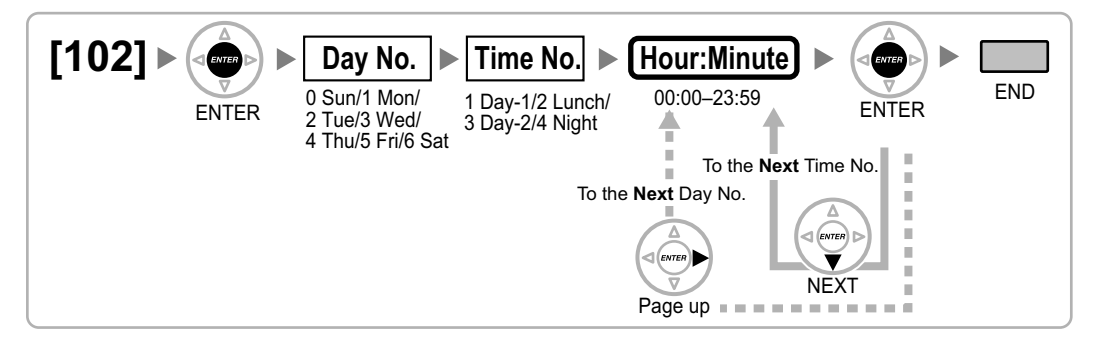

## **[103] Idle Line Access (Local Access)**

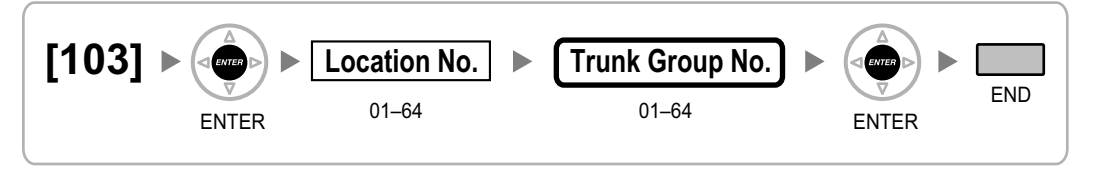

## **[110] System Password for Administrator—for PT Programming**

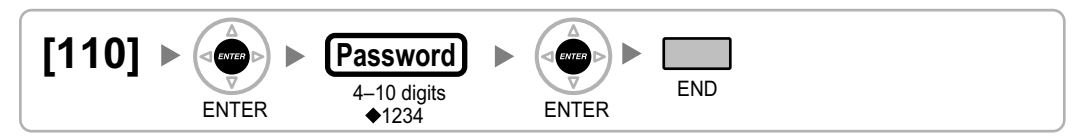

## **[111] System Password for User—for PT Programming**

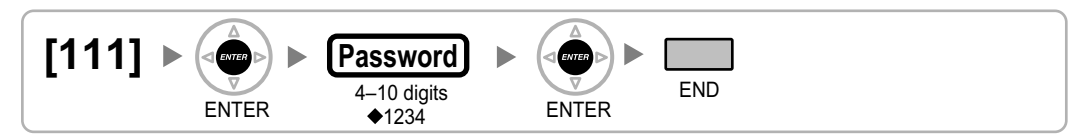

## **[112] Manager Password**

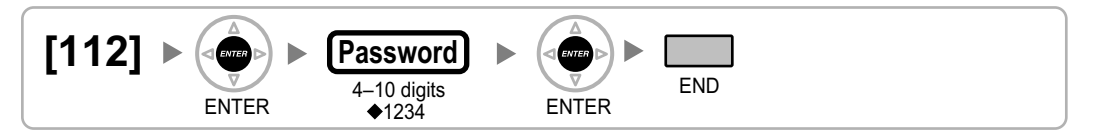

## **[120] Verification Code**

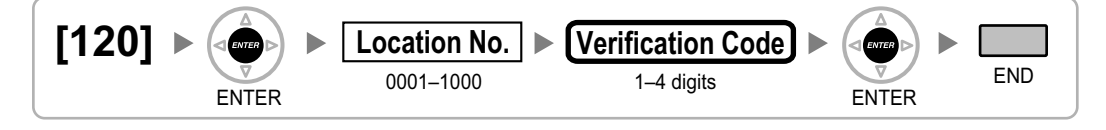

## <span id="page-26-0"></span>**[121] Verification Code Name**

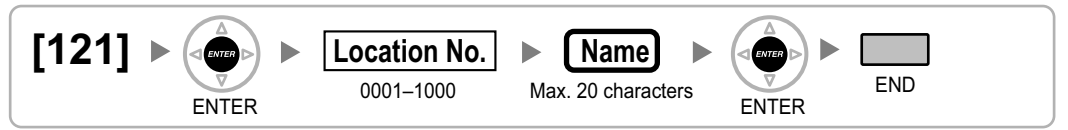

## **[122] Verification Code Personal Identification Number (PIN)**

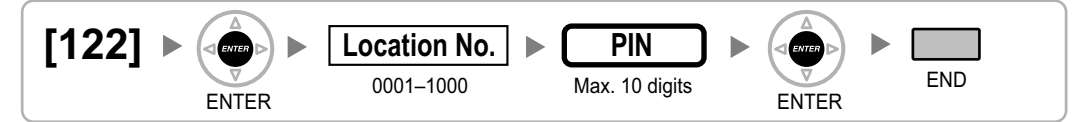

#### **CAUTION**

There is a risk that fraudulent telephone calls will be made if a third party discovers a personal identification number (PIN) (verification code PIN or extension PIN) of the PBX.

The cost of such calls will be billed to the owner/renter of the PBX.

To protect the PBX from this kind of fraudulent use, we strongly recommend:

- **a.** Keeping PINs secret.
- **b.** Selecting complex, random PINs that cannot be easily guessed.
- **c.** Changing PINs frequently.

#### **[123] Verification Code COS Number**

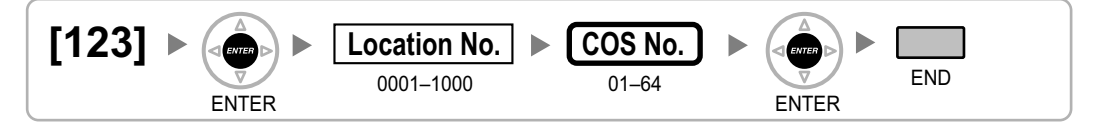

## **[130] Decimal Point Position for Currency**

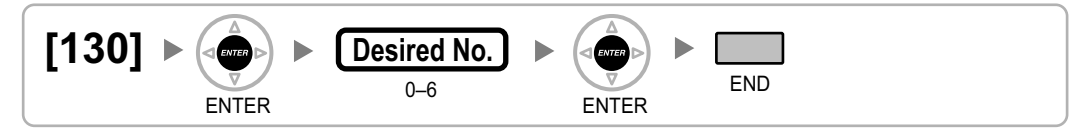

#### **[131] Currency**

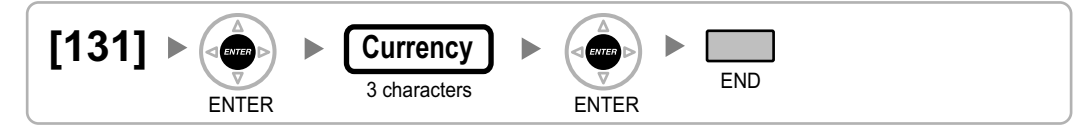

# <span id="page-27-0"></span>**[190] Main Processing (MPR) Software Version Reference**

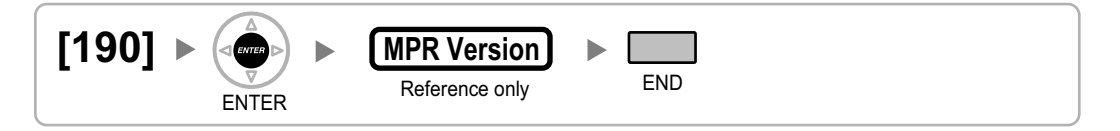

# <span id="page-28-0"></span>**2.1.5 Timer Programming**

#### **[200] Hold Recall Time**

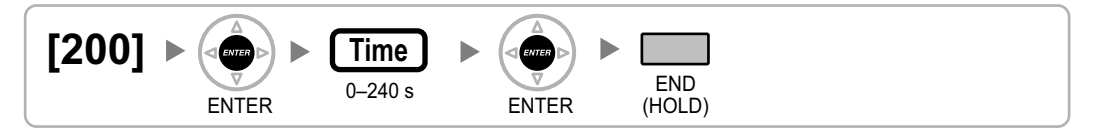

# **[201] Transfer Recall Time**

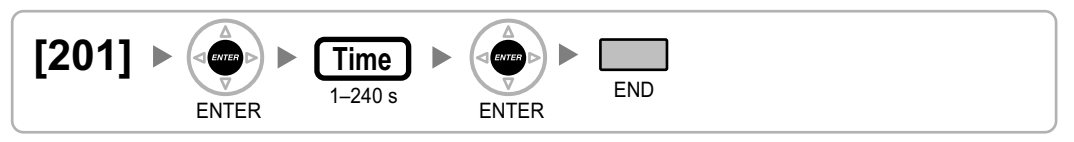

## **[203] Intercept Time**

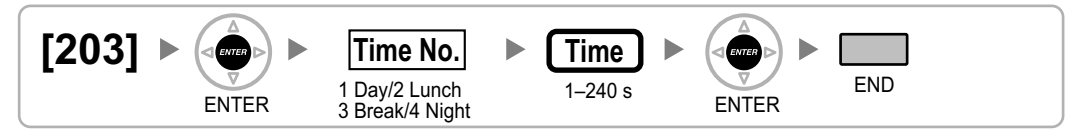

## **[204] Hot Line Waiting Time**

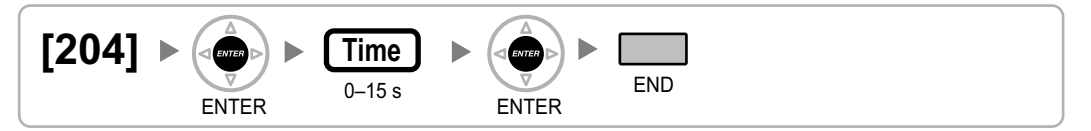

# **[205] Automatic Redial Repeat Times**

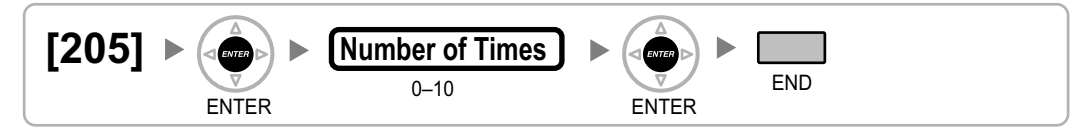

## **[206] Automatic Redial Interval**

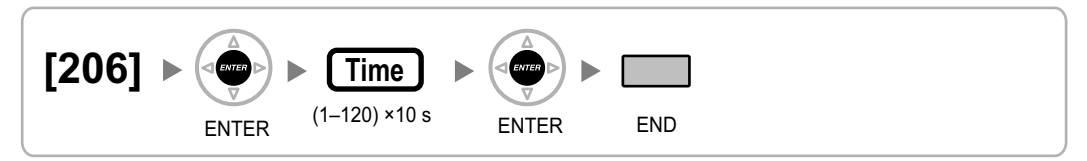

## <span id="page-29-0"></span>**[207] Door Unlock Time**

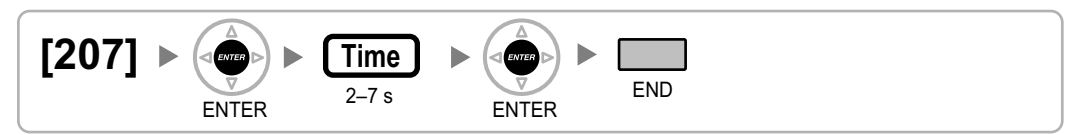

#### **[208] Call Duration Count Starting Time for LCOT**

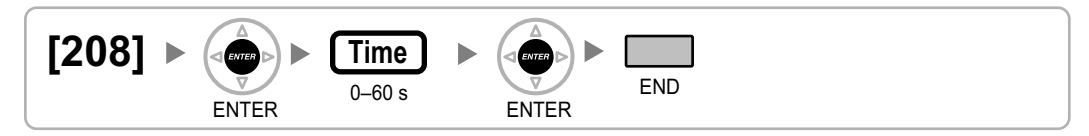

#### **[209] DISA Delayed Answer Time**

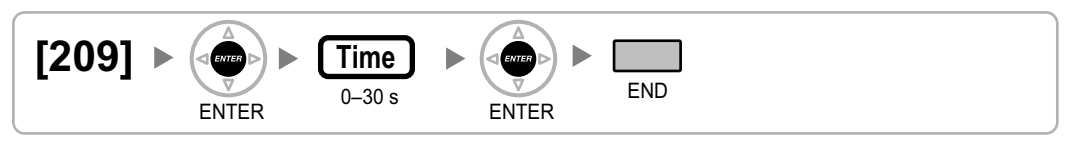

## **[210] DISA Trunk-to-Trunk Call Prolong Time**

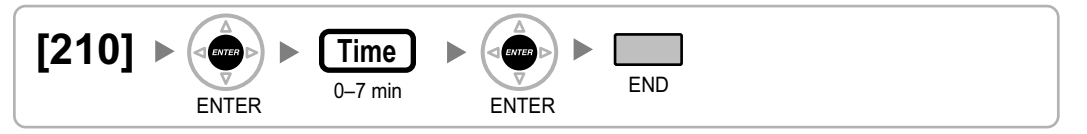

## **[211] DISA Intercept Time**

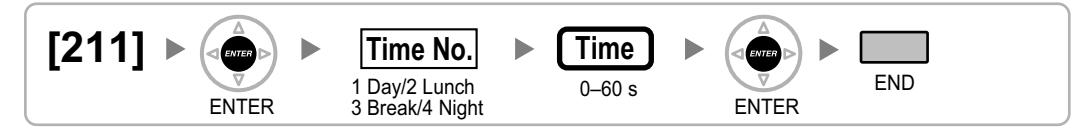

# <span id="page-30-0"></span>**2.1.6 TRS/Barring/ARS Programming**

## **[300] TRS/Barring Override by System Speed Dialling**

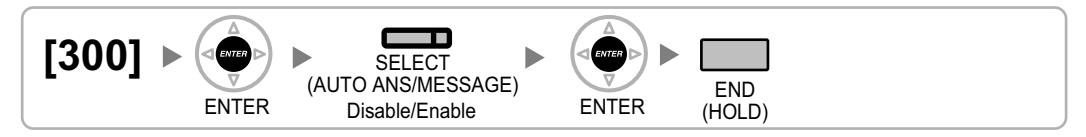

# **[301] TRS/Barring Denied Code**

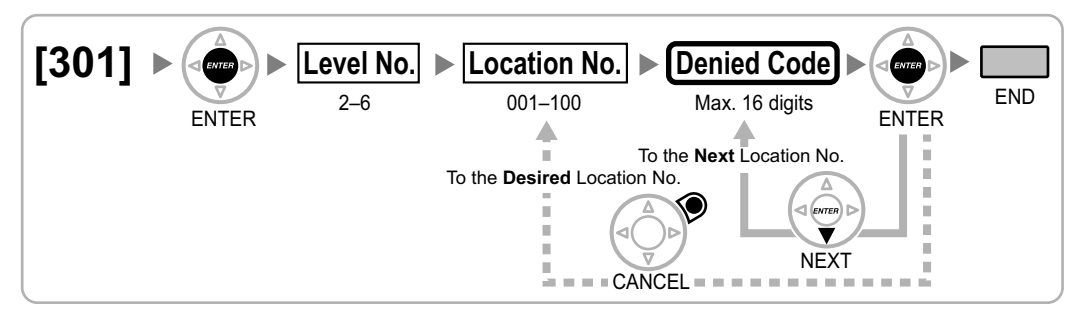

## **[302] TRS/Barring Exception Code**

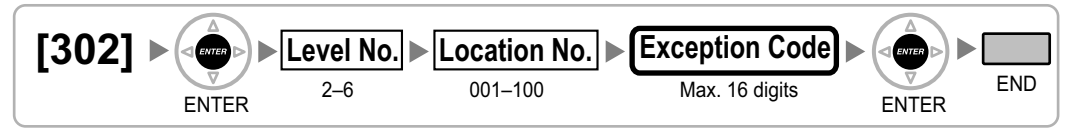

# **[303] Special Carrier Access Code**

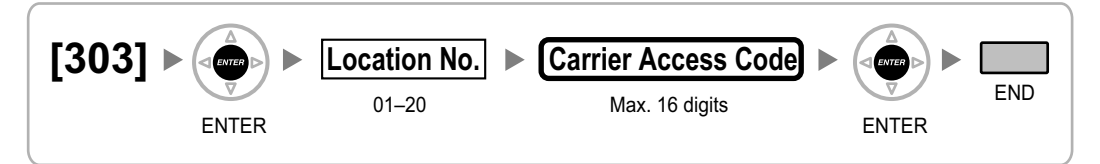

## **[304] Emergency Number**

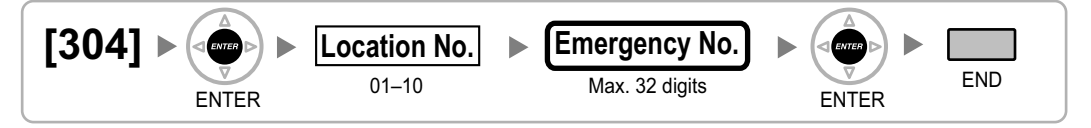

# **[320] ARS Mode**

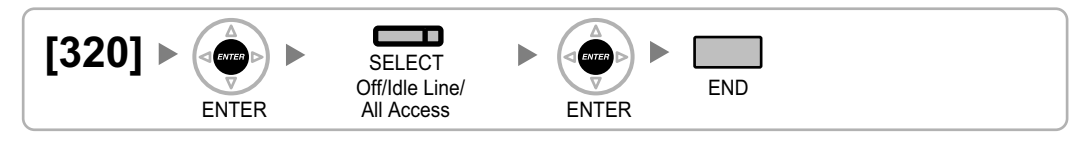

## <span id="page-31-0"></span>**[321] ARS Leading Number**

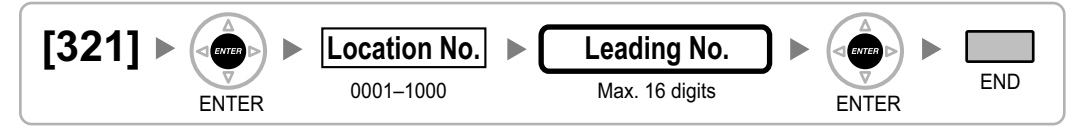

## **[322] ARS Routing Plan Table Number**

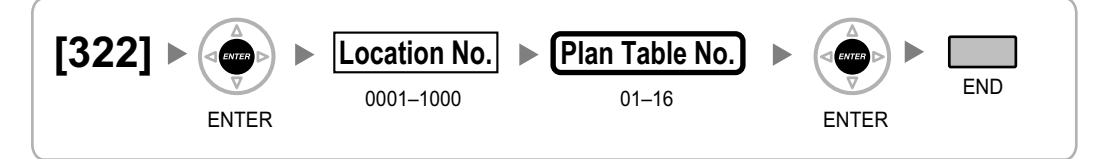

## **[325] ARS Exception Number**

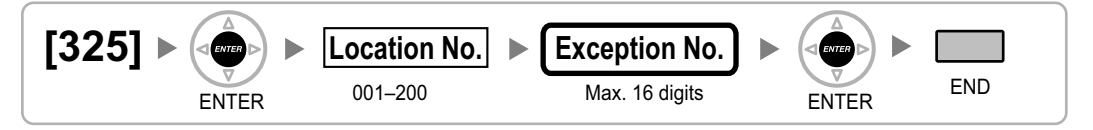

## **[330] ARS Routing Plan Time Table**

**[In 12-hour Format]**

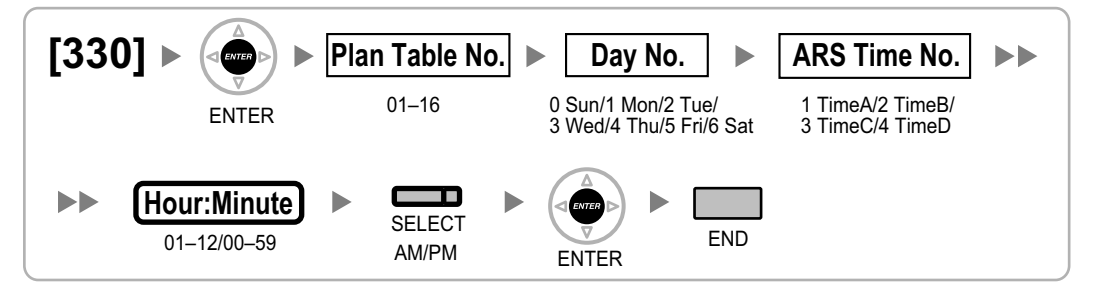

**[In 24-hour Format]**

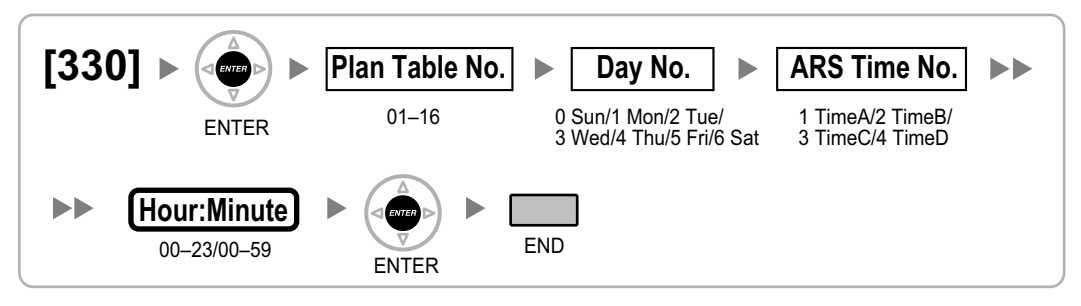

#### <span id="page-32-0"></span>**[331–346] ARS Routing Plan Table (1–16)**

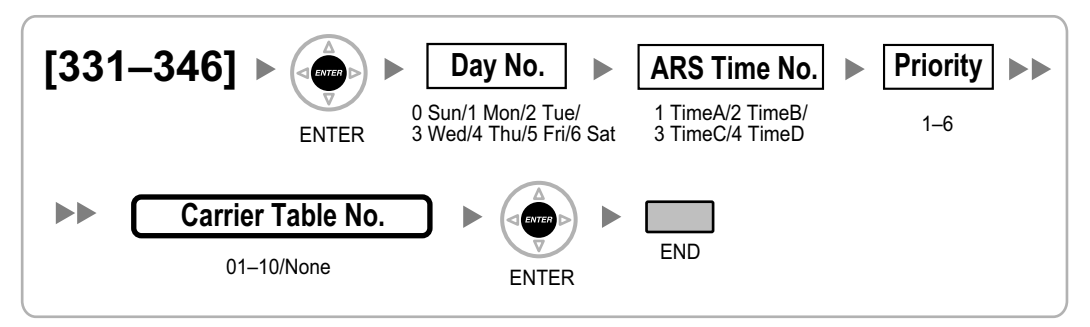

## **[350] ARS Carrier Name**

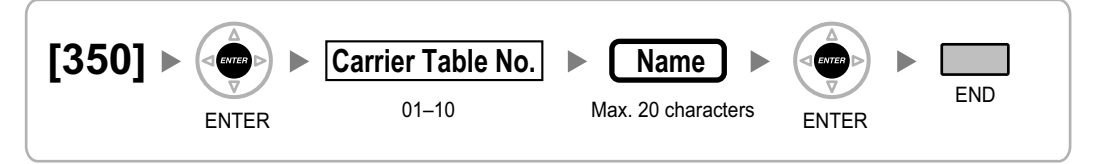

## **[351] ARS Trunk Group for Carrier Access**

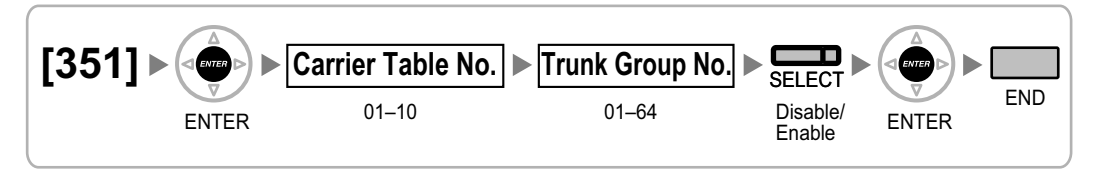

## **[352] ARS Removed Number of Digits for Carrier Access**

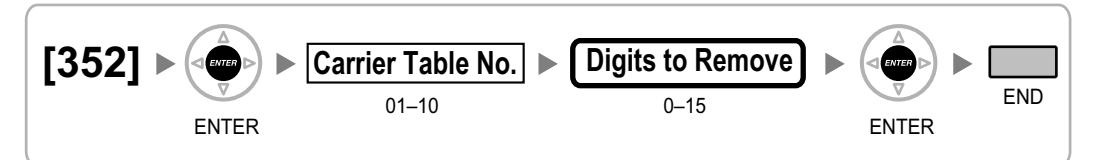

## **[353] ARS Carrier Access Code**

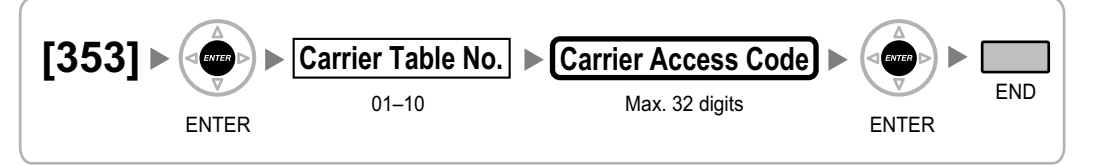

# <span id="page-33-0"></span>**2.1.7 Trunk Programming**

#### **[400] LCOT/BRI Trunk Connection**

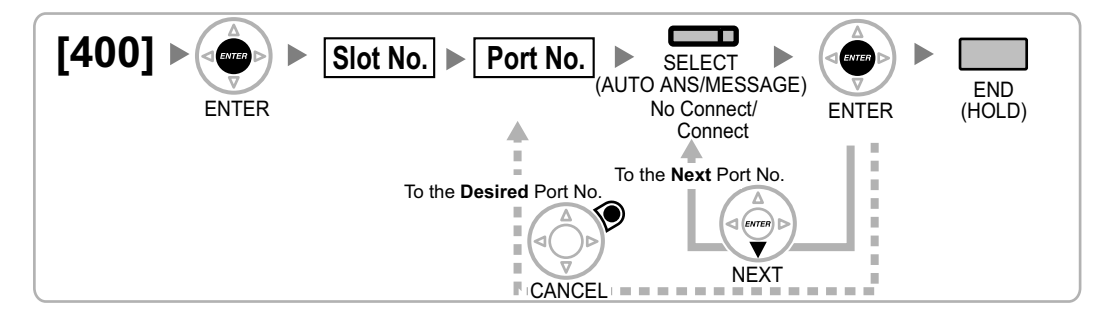

## **[401] LCOT/BRI Trunk Name**

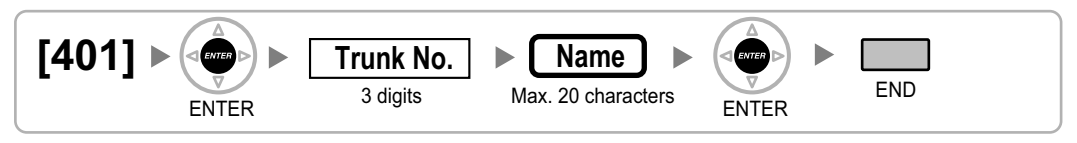

## **[402] LCOT/BRI Trunk Group Number**

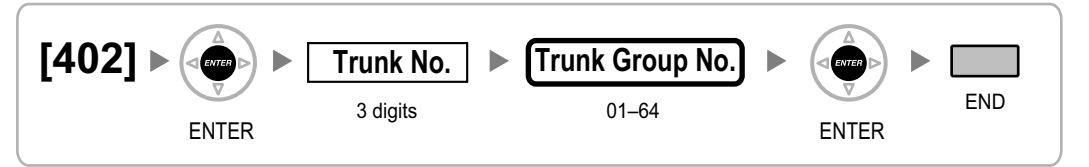

## **[409] LCOT/BRI Trunk Number Reference**

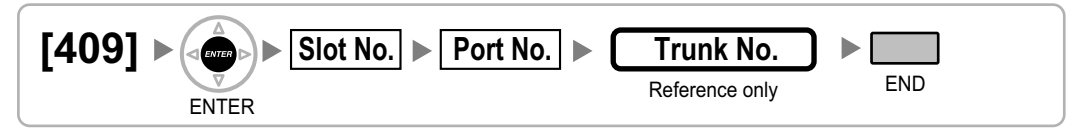

## **[410] LCOT Dialling Mode**

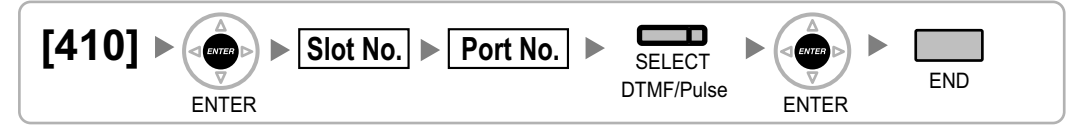

## **[411] LCOT Pulse Rate**

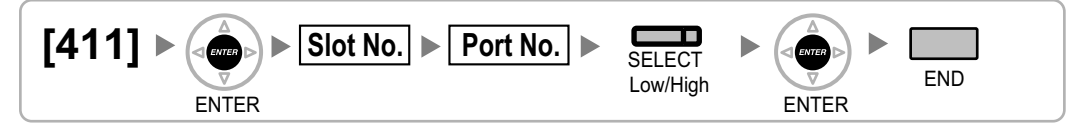

#### <span id="page-34-0"></span>**[412] LCOT DTMF Minimum Duration**

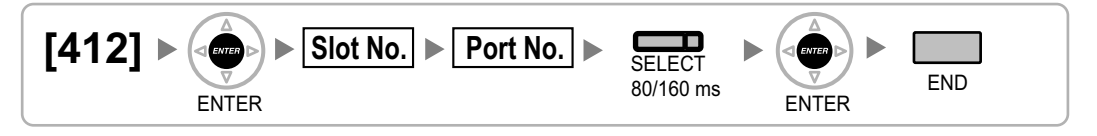

## **[413] LCOT CPC Signal Detection Time—Outgoing**

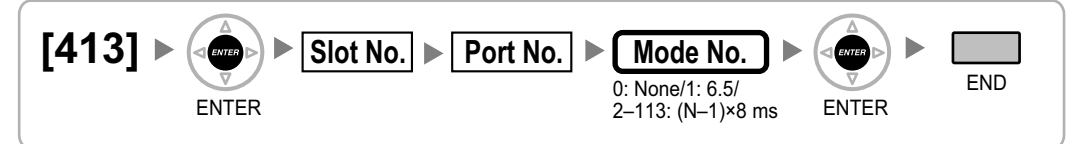

## **[414] LCOT CPC Signal Detection Time—Incoming**

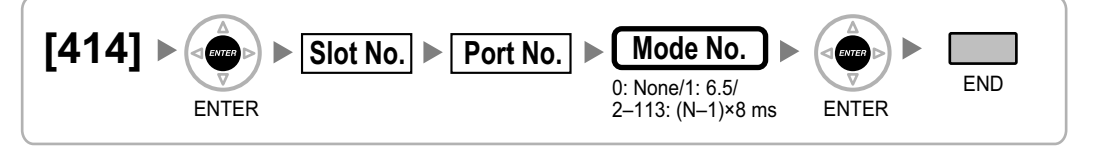

## **[415] LCOT Reverse Circuit**

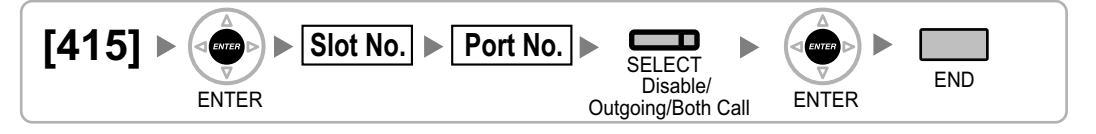

## **[416] LCOT Pause Time**

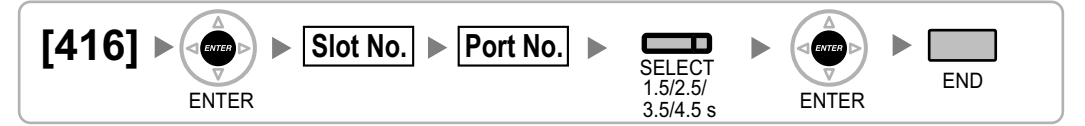

## **[417] LCOT Flash/Recall Time**

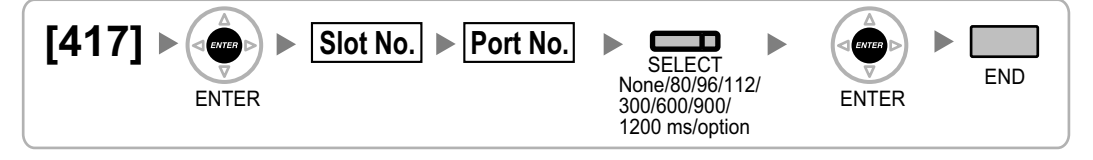

#### <span id="page-35-0"></span>**[418] LCOT Disconnect Time**

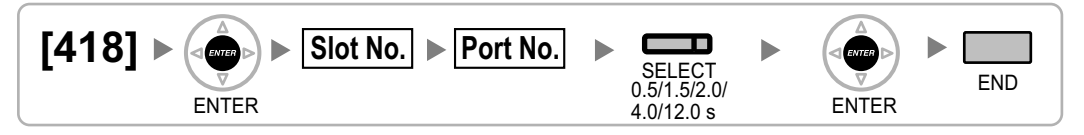

## **[420] BRI Network Type**

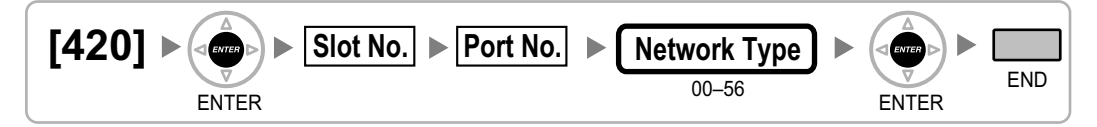

#### **[421] BRI DIL/DDI/MSN Selection**

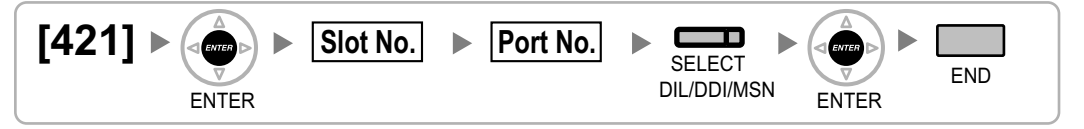

#### **[422] BRI Subscriber Number**

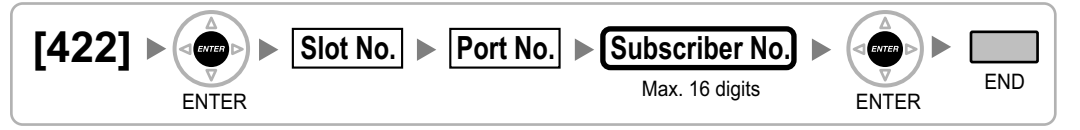

## **[424] BRI Layer 1 Active Mode**

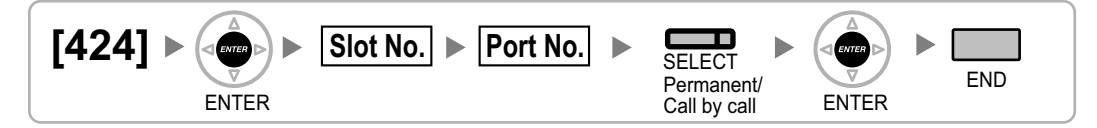

#### **Note**

After changing this setting, perform [\[902\] Slot Card Reset](#page-53-0) to enable the new setting.

#### **[425] BRI Layer 2 Active Mode**

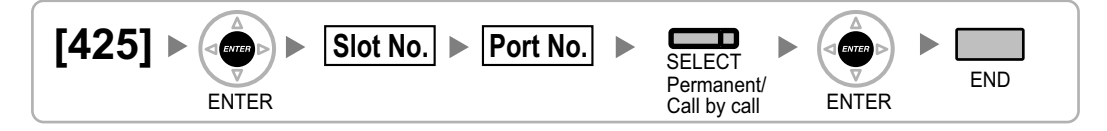

#### **Note**

After changing this setting, perform [\[902\] Slot Card Reset](#page-53-0) to enable the new setting.
## <span id="page-36-0"></span>**[426] BRI Configuration**

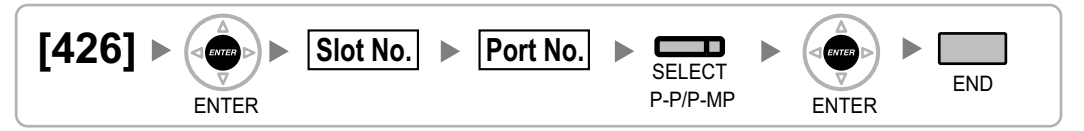

### **Note**

After changing this setting, perform [\[902\] Slot Card Reset](#page-53-0) to enable the new setting.

## **[427] BRI TEI Mode**

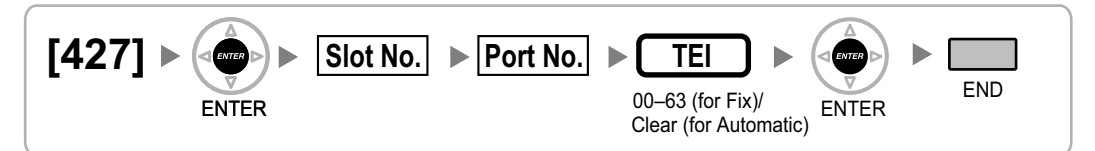

## **Note**

After changing this setting, perform [\[902\] Slot Card Reset](#page-53-0) to enable the new setting.

## **[450] DIL 1:1 Destination**

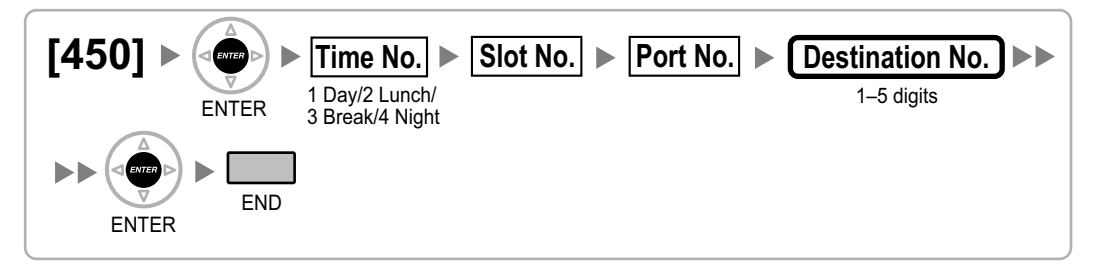

## **[451] DID Number**

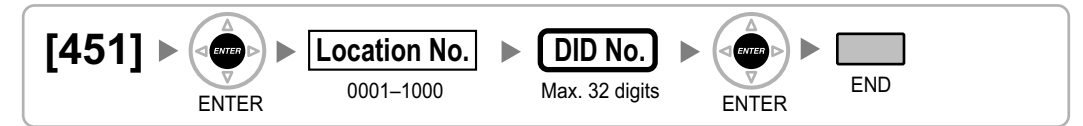

## **[452] DID Name**

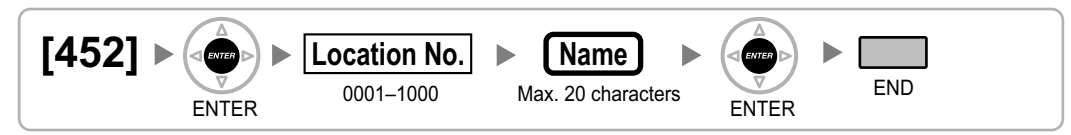

## <span id="page-37-0"></span>**[453] DID Destination**

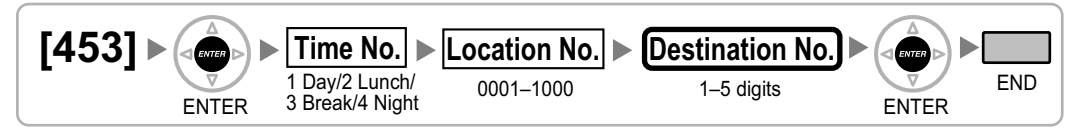

## **[471] Host PBX Access Code**

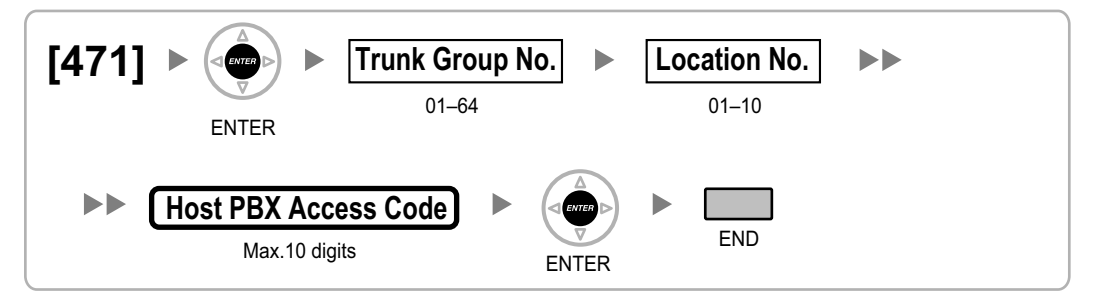

## **[472] Extension-to-Trunk Call Duration**

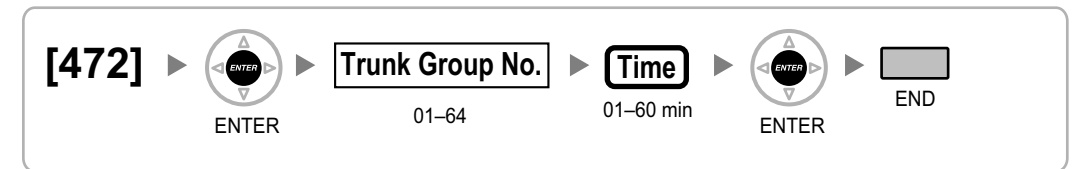

## **[473] Trunk-to-Trunk Call Duration**

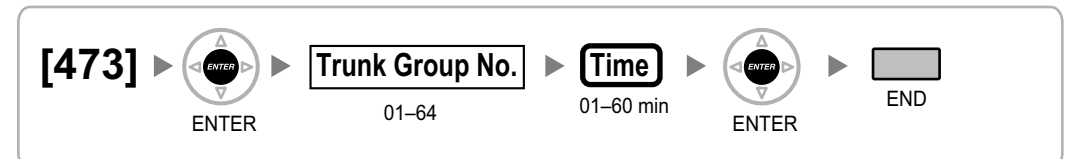

## **[475] DISA Silence Detection**

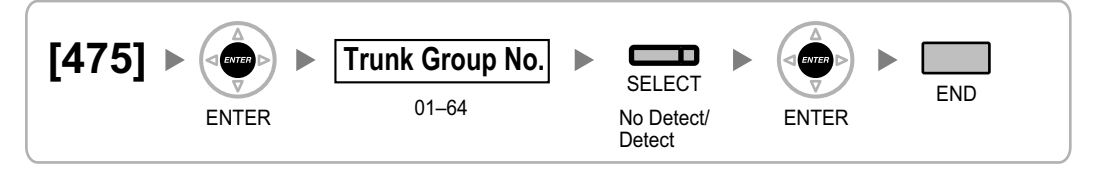

## <span id="page-38-0"></span>**[476] DISA Continuous Signal Detection**

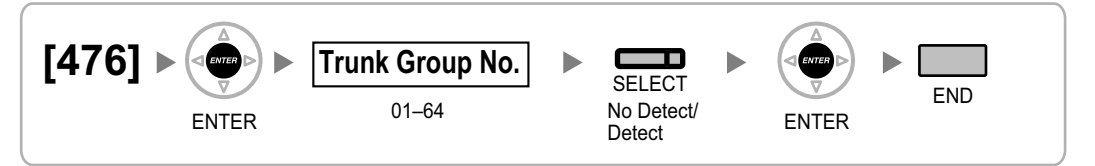

## **[477] DISA Cyclic Signal Detection**

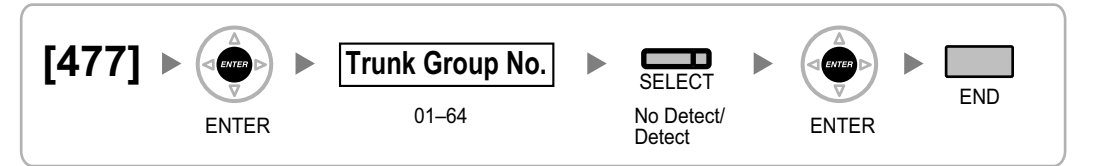

## **[490] Caller ID Signal Type**

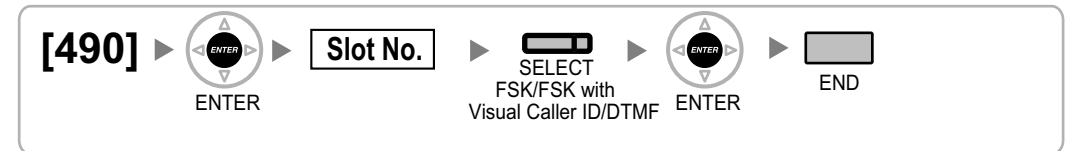

## **[491] Pay Tone Signal Type**

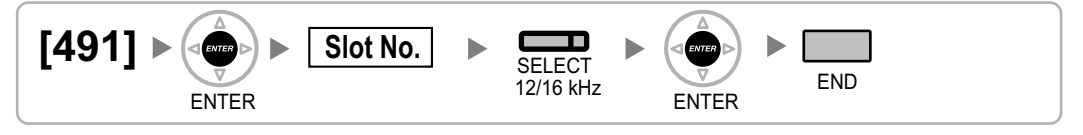

## <span id="page-39-0"></span>**2.1.8 COS Programming**

## **[500] Trunk Group Number**

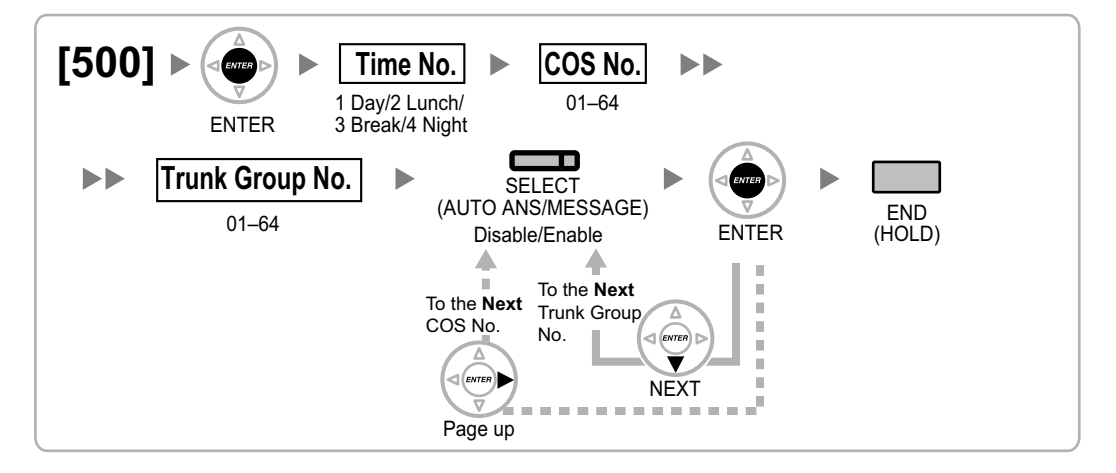

## **[501] TRS/Barring Level**

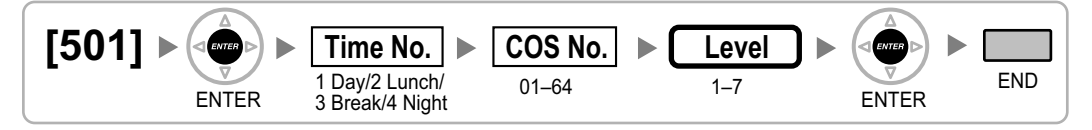

## **[502] Trunk Call Duration Limitation**

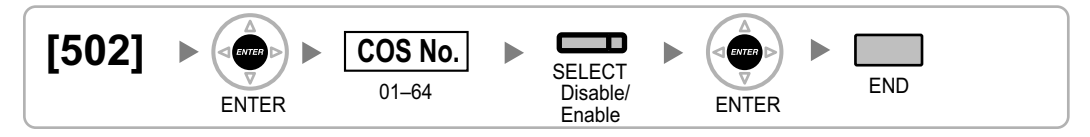

## **[503] Call Transfer to Trunk**

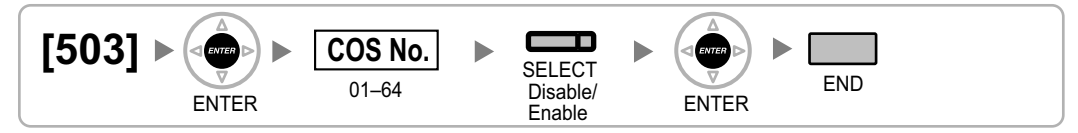

## **[504] Call Forwarding to Trunk**

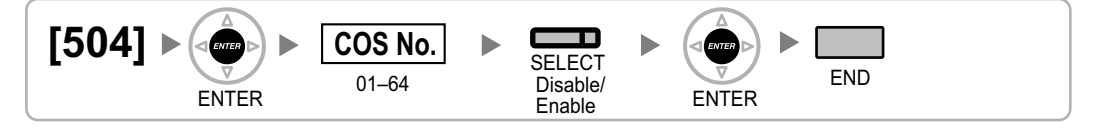

## <span id="page-40-0"></span>**[505] Executive Busy Override**

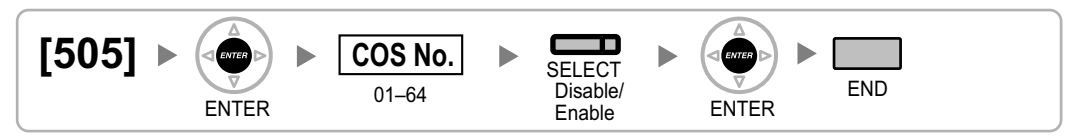

## **[506] Executive Busy Override Deny**

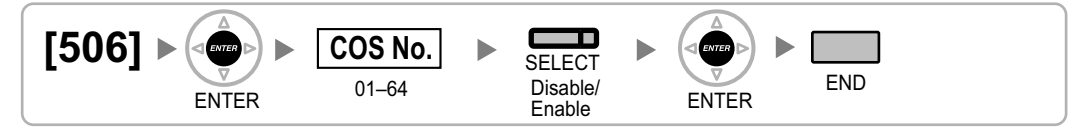

## **[507] DND Override**

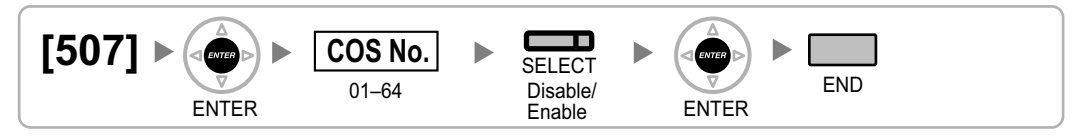

## **[508] Account Code Mode**

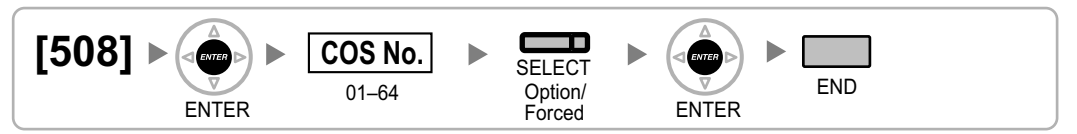

## **[509] TRS/Barring Level for System Speed Dialling**

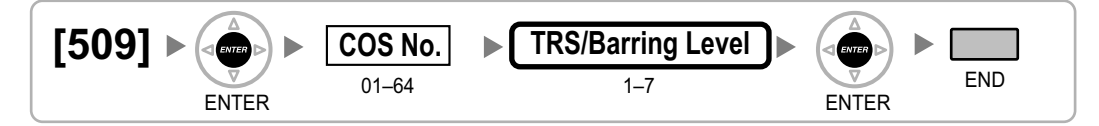

## **[510] TRS/Barring Level for Extension Dial Lock**

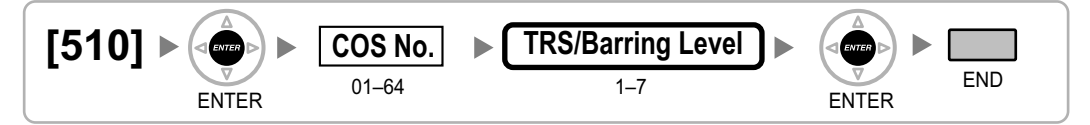

## **[511] Manager Assignment**

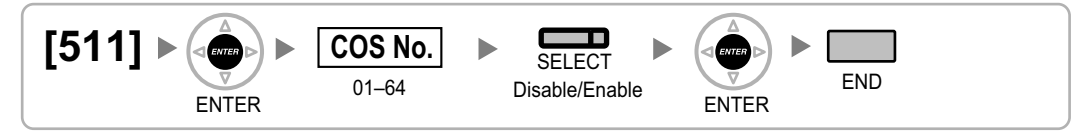

## <span id="page-41-0"></span>**[512] Permission for Door Open Access**

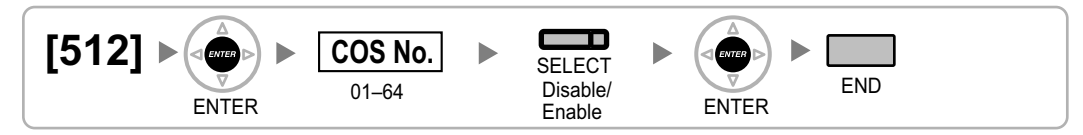

## **[514] Time Service Manual Switching**

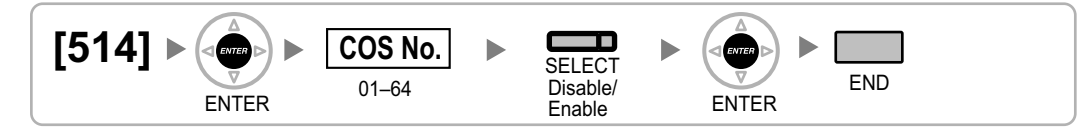

## **[515] Wireless XDP Parallel Mode for Paired Telephone**

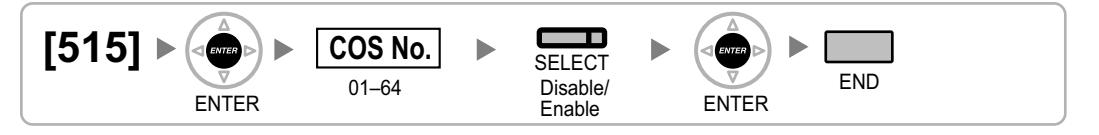

## **[516] Programming Mode Limitation**

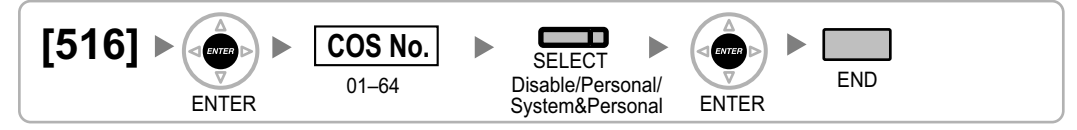

## <span id="page-42-0"></span>**2.1.9 Extension Programming**

**[600] EXtra Device Port (XDP) Mode**

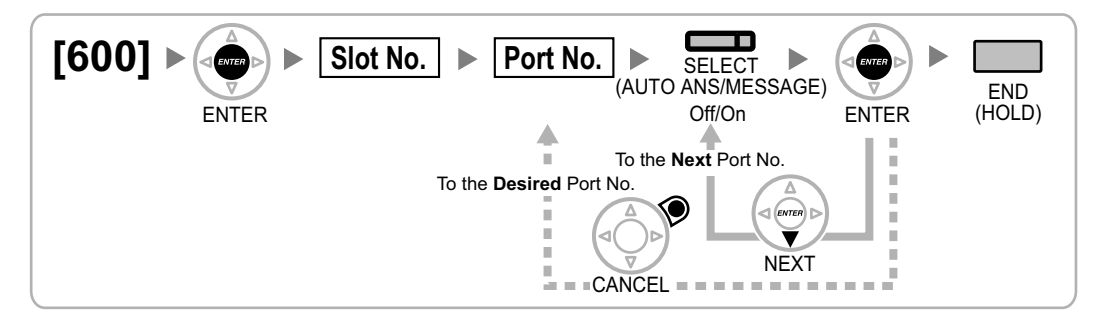

## **[601] Terminal Device Assignment**

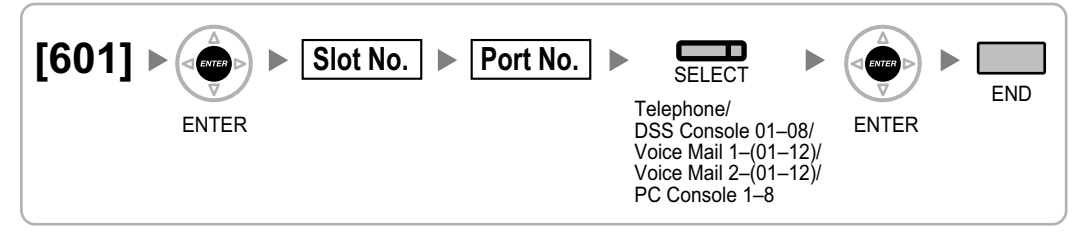

## **Note**

When changing the type of a port for which one or more SDN buttons are set (except when changing between PC Console and Telephone), all SDN buttons customised for that device will be deleted.

## **[602] Class of Service**

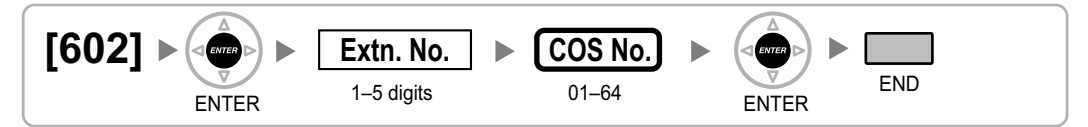

## **[603] Extension User Group**

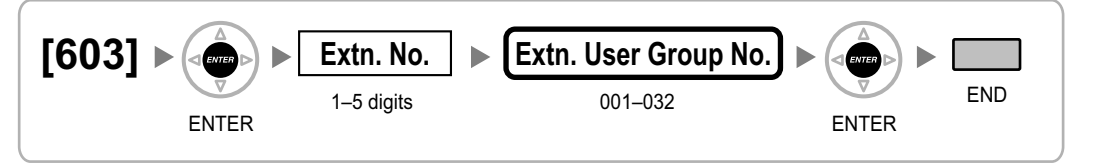

## **[604] Extension Intercept Destination**

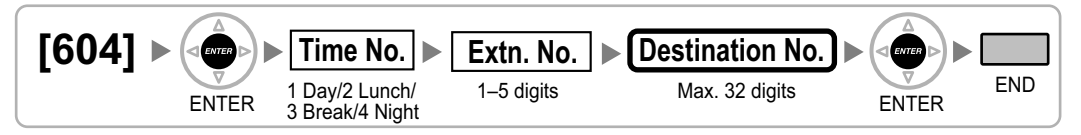

## <span id="page-43-0"></span>**[605] Call Forwarding—No Answer Time**

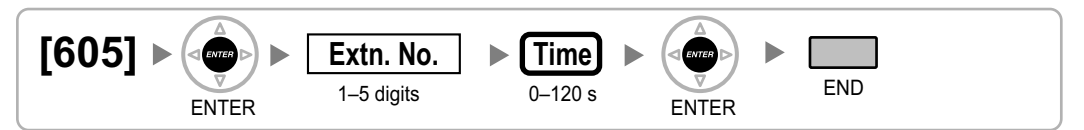

## **[606] CLIP/COLP Number**

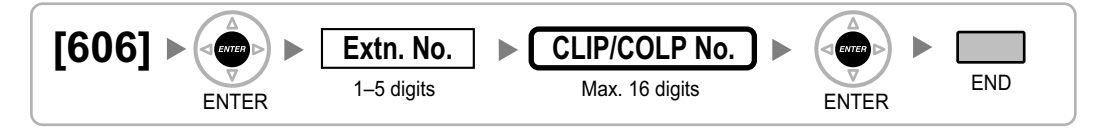

## **[620] Incoming Call Distribution Group Member**

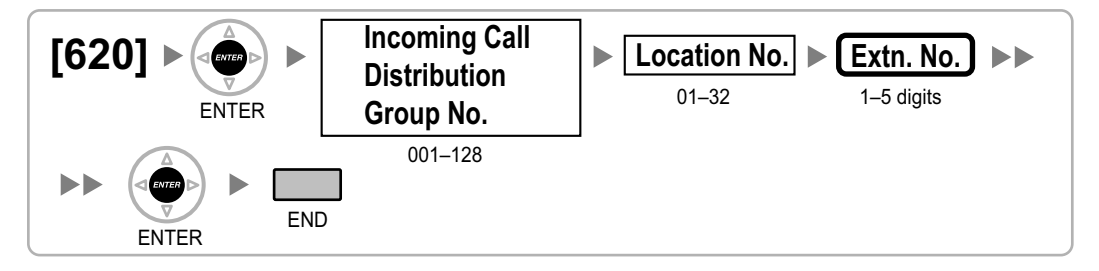

## **[621] Incoming Call Distribution Group Delayed Ringing**

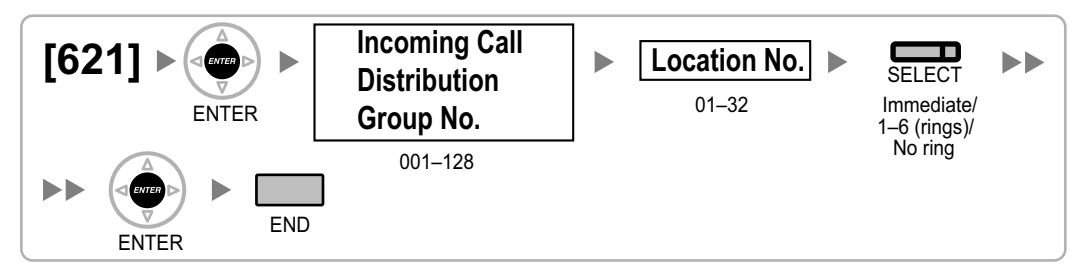

## **[622] Incoming Call Distribution Group Floating Extension Number**

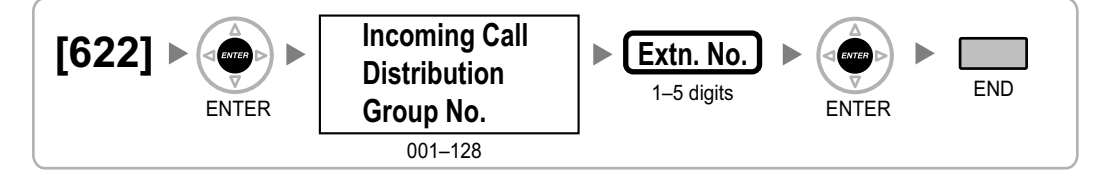

## <span id="page-44-0"></span>**[623] Incoming Call Distribution Group Name**

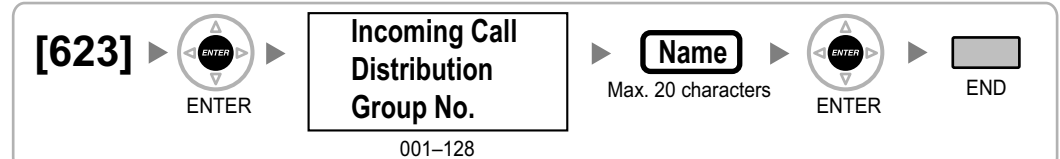

## **[624] Incoming Call Distribution Group Distribution Method**

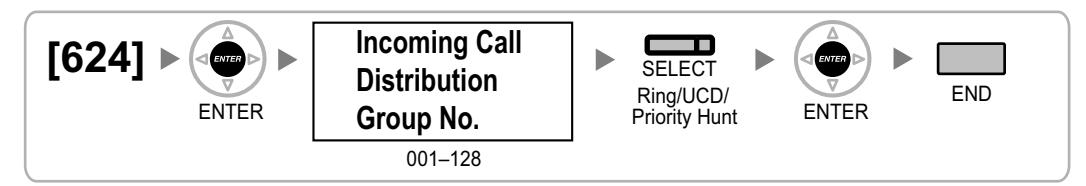

## **[625] Destination for Overflow Time Expiration**

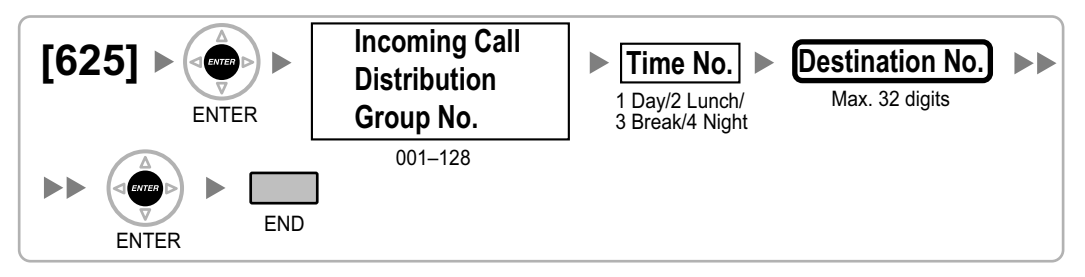

## **[626] Overflow Time**

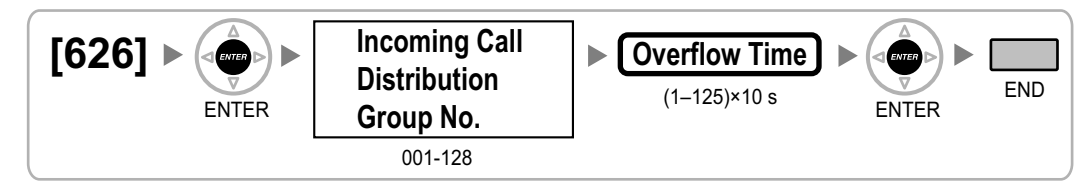

## **[627] Destination When All Busy**

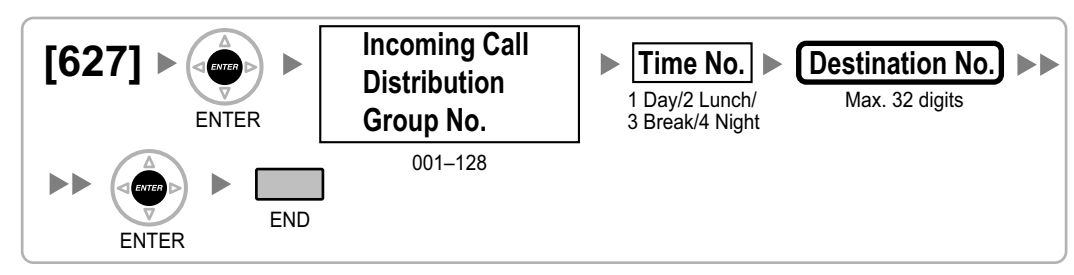

## <span id="page-45-0"></span>**[628] Queuing Call Capacity**

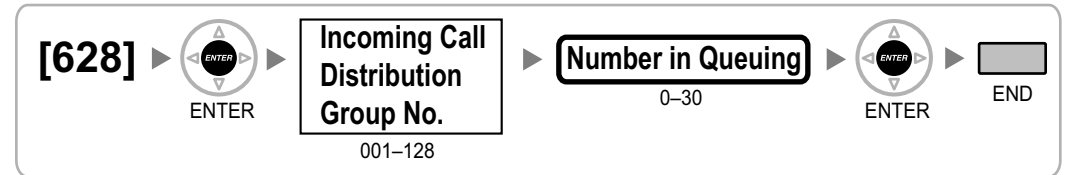

## **[629] Queuing Hurry-up Level**

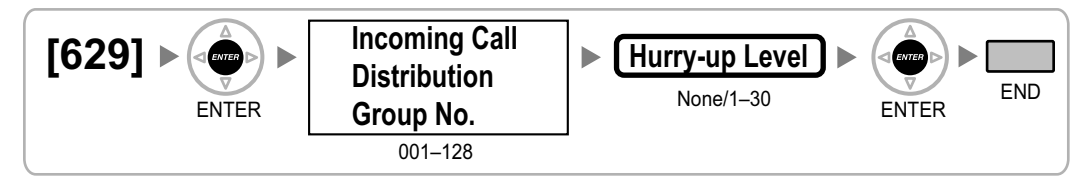

## **[630] Queuing Time Table**

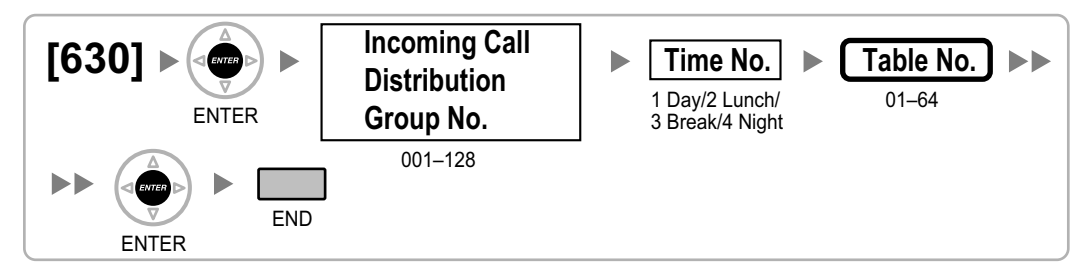

## **[631] Sequences in Queuing Time Table**

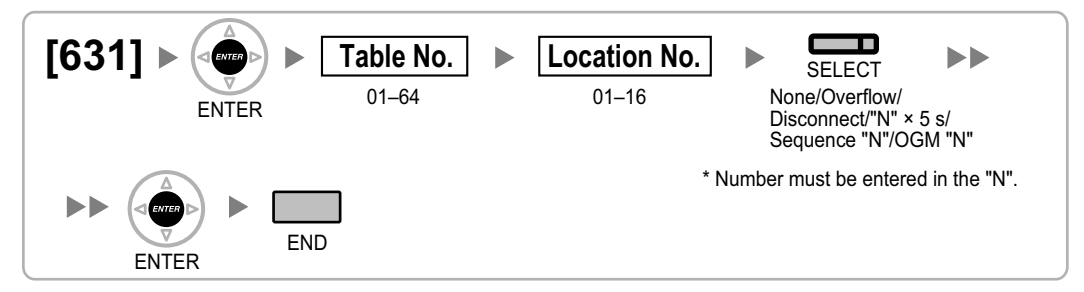

## **[632] Maximum Number of Agents**

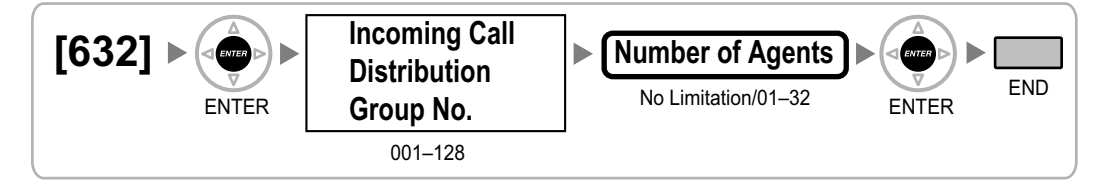

## <span id="page-46-0"></span>**[640] Extension User Groups of a Paging Group**

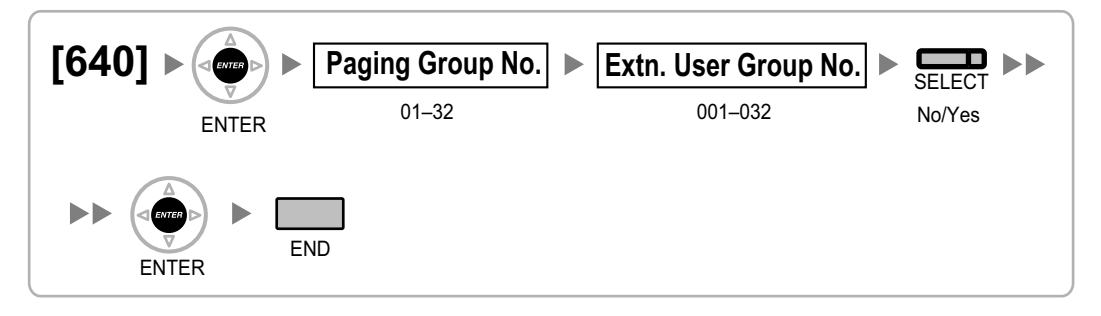

## **[641] External Pagers of a Paging Group**

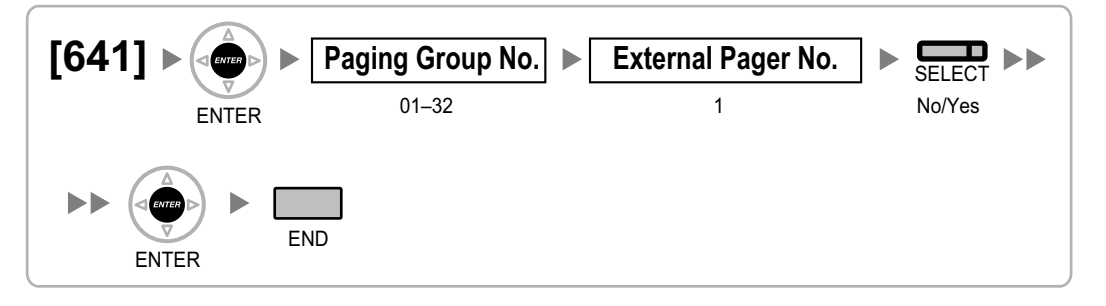

## **[650] Extension User Groups of a Pickup Group**

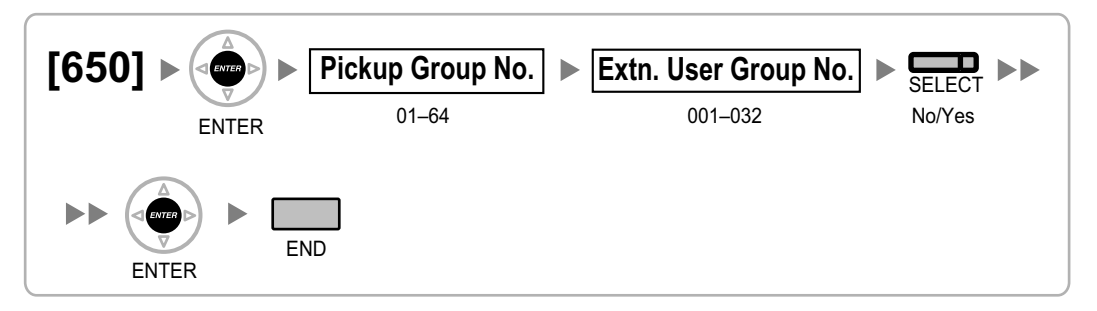

## **[660] VM Group Floating Extension Number**

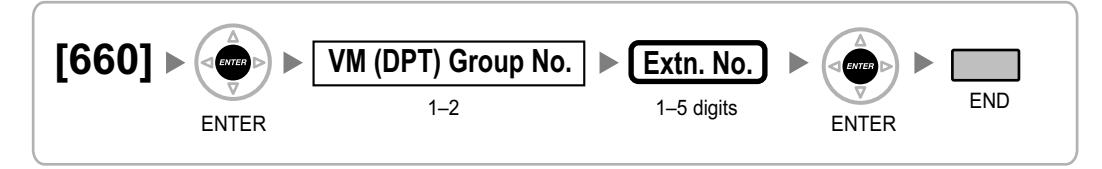

## <span id="page-47-0"></span>**[680] Idle Extension Hunting Type**

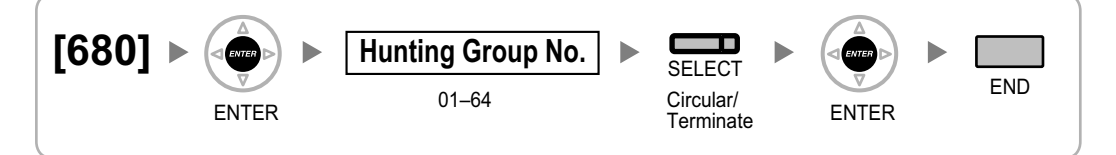

## **[681] Idle Extension Hunting Group Member**

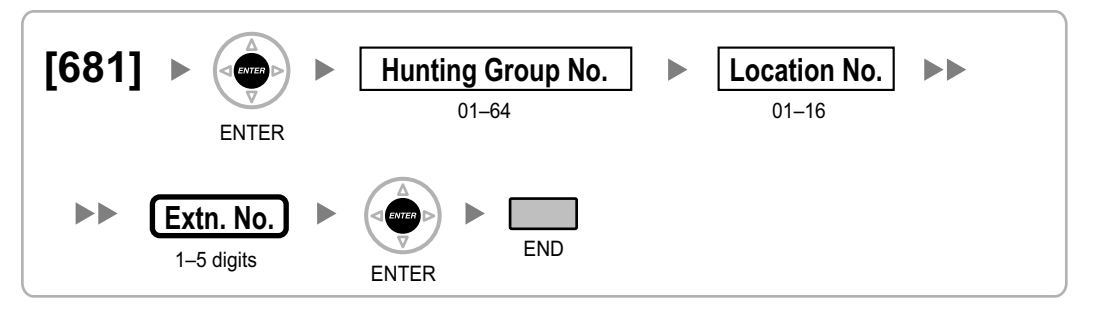

## **[690] PS Registration**

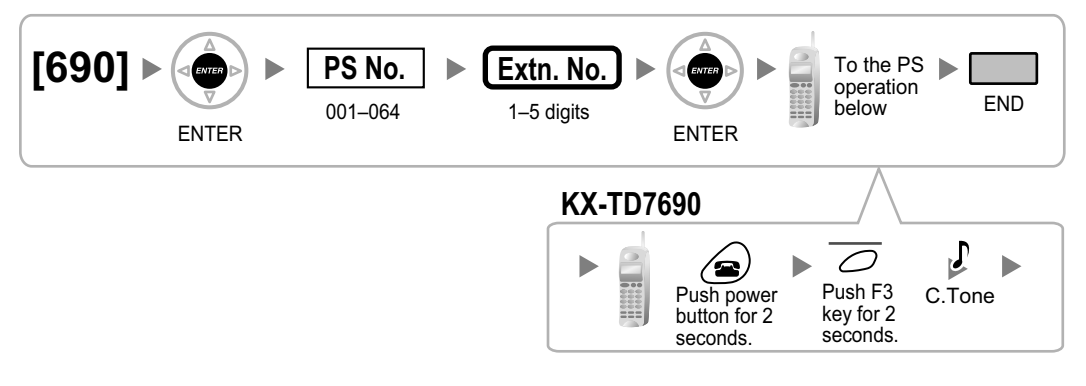

## **Note**

For details about PS registration, refer to the Quick Installation Guide for the relevant Cell Station (CS).

## **[691] PS Termination**

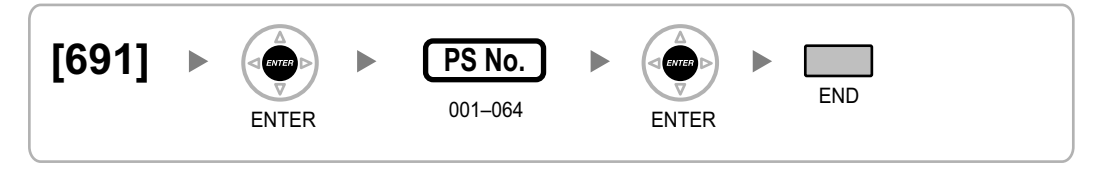

## <span id="page-48-0"></span>**[692] Personal Identification Number (PIN) for PS Registration**

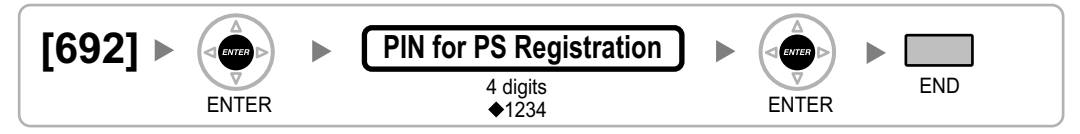

## **[699] CS Status Reference**

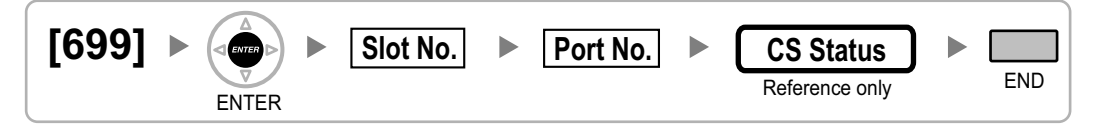

## <span id="page-49-0"></span>**2.1.10 Resource/Interface Programming**

## **[700] External Pager Floating Extension Number**

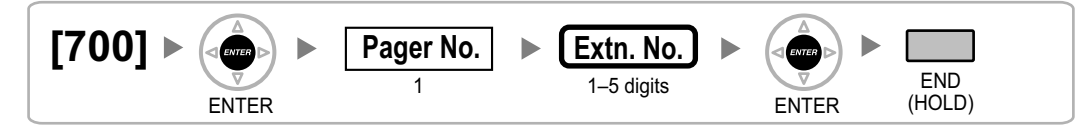

## **[710] Music Source Selection for BGM**

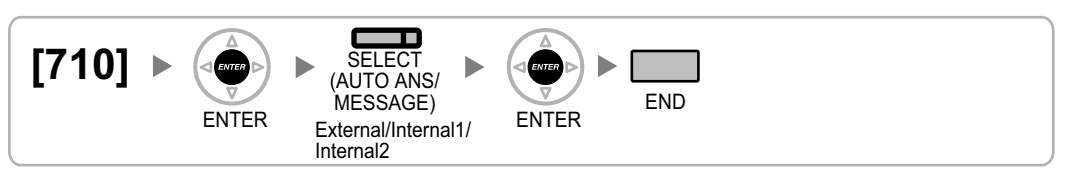

## **[711] Music on Hold**

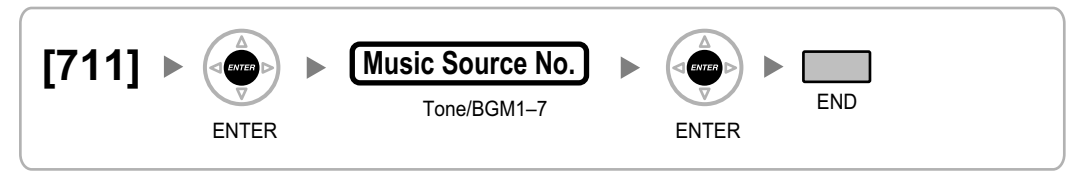

## **[712] Music for Transfer**

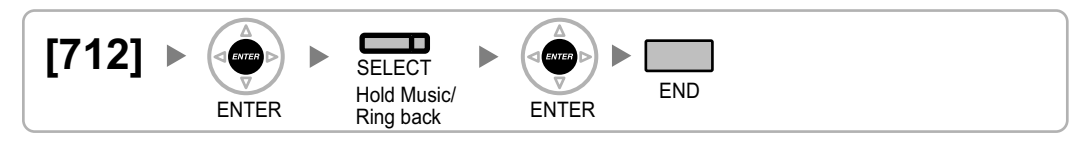

## **[720] Doorphone Call Destination**

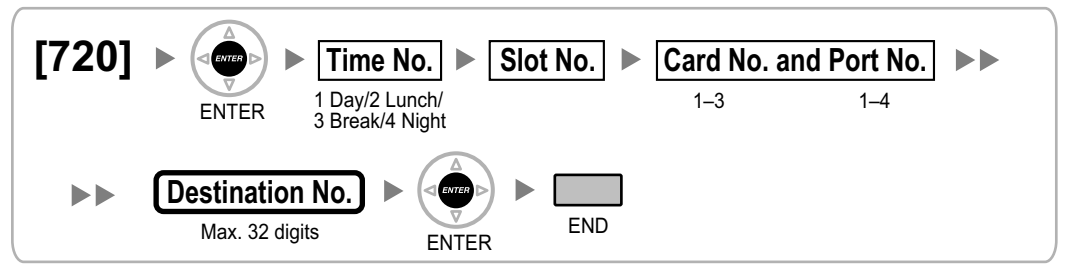

## **[729] Doorphone Number Reference**

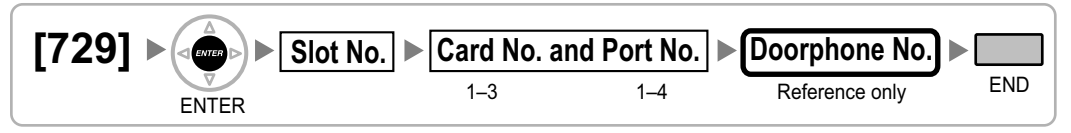

## <span id="page-50-0"></span>**[730] Outgoing Message (OGM) Floating Extension Number**

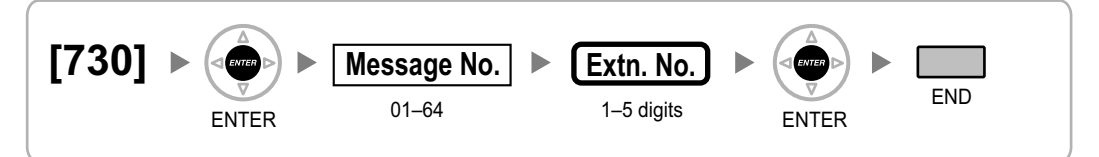

## **[731] Outgoing Message (OGM) Name**

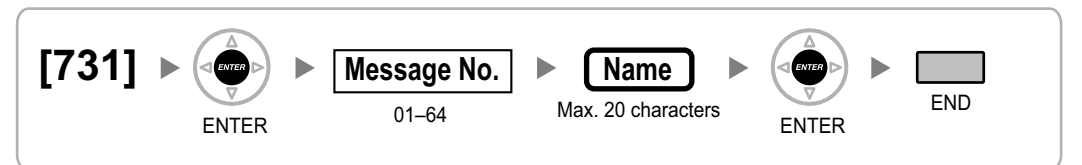

## **[732] DISA Security Mode**

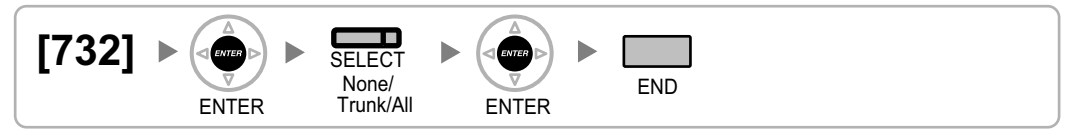

## <span id="page-51-0"></span>**2.1.11 SMDR & Maintenance Programming**

## **[800] RS-232C Parameter—New Line Code**

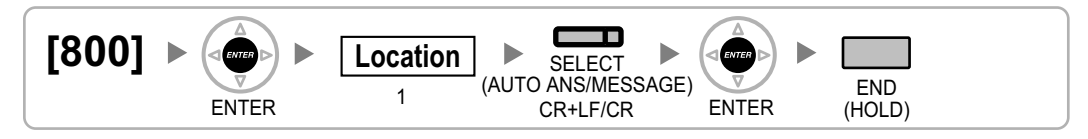

## **[800] RS-232C Parameter—Baud Rate**

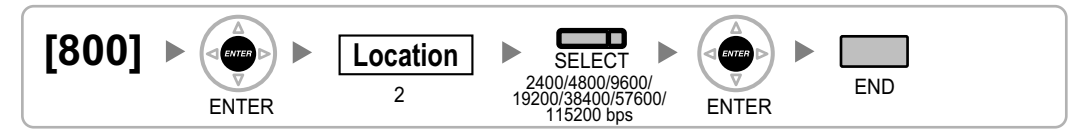

## **[800] RS-232C Parameter—Word Length**

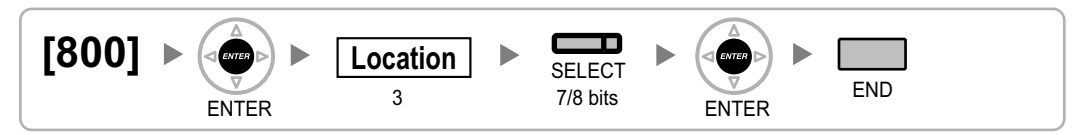

## **[800] RS-232C Parameter—Parity Bit**

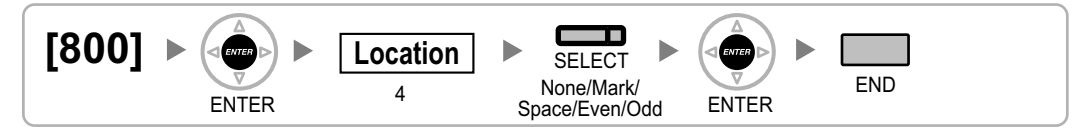

## **[800] RS-232C Parameter—Stop Bit Length**

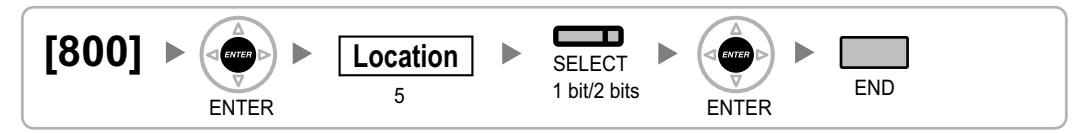

## **[801] External Modem Control**

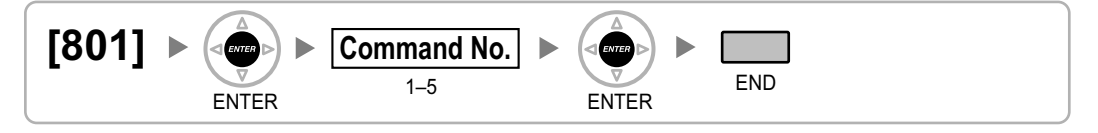

## <span id="page-52-0"></span>**[802] SMDR Page Length**

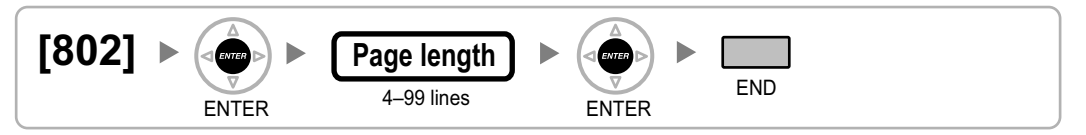

## **[803] SMDR Skip Perforation**

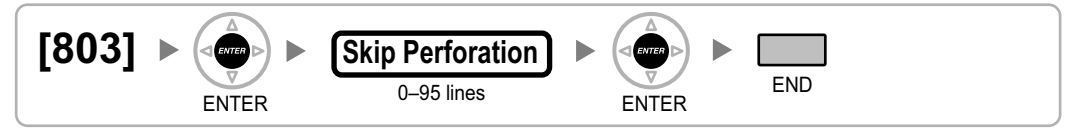

## **[804] SMDR Outgoing Call Printing**

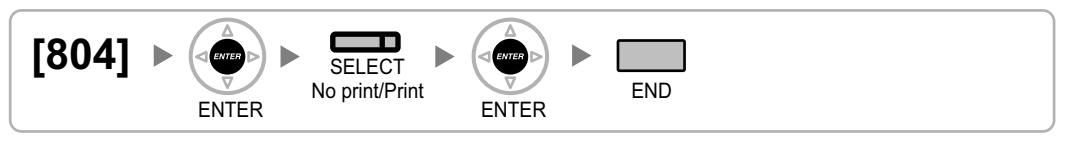

## **[805] SMDR Incoming Call Printing**

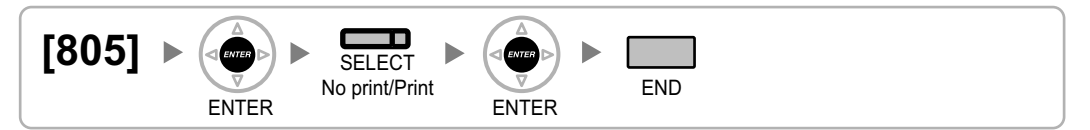

## **[810] Remote Programming**

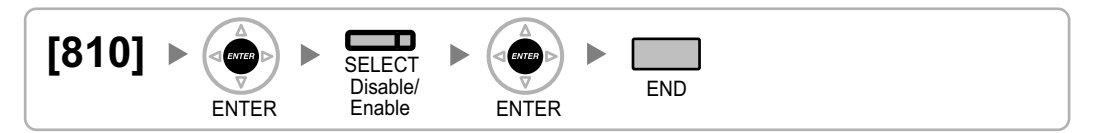

## **[811] Modem Floating Extension Number**

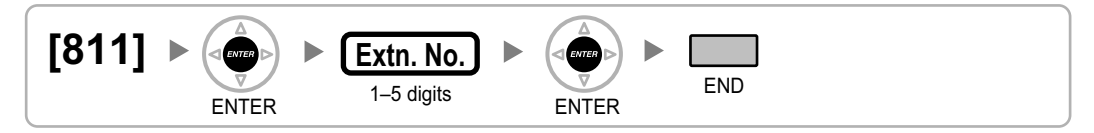

## **[812] ISDN Remote Floating Extension Number**

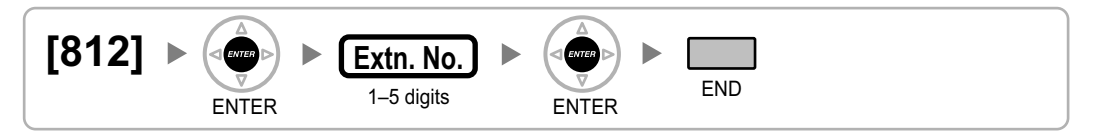

## <span id="page-53-0"></span>**2.1.12 Card Programming**

## **[900] Slot Card Type Reference**

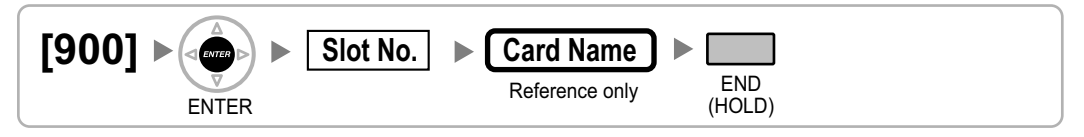

## **[901] Slot Card Deletion**

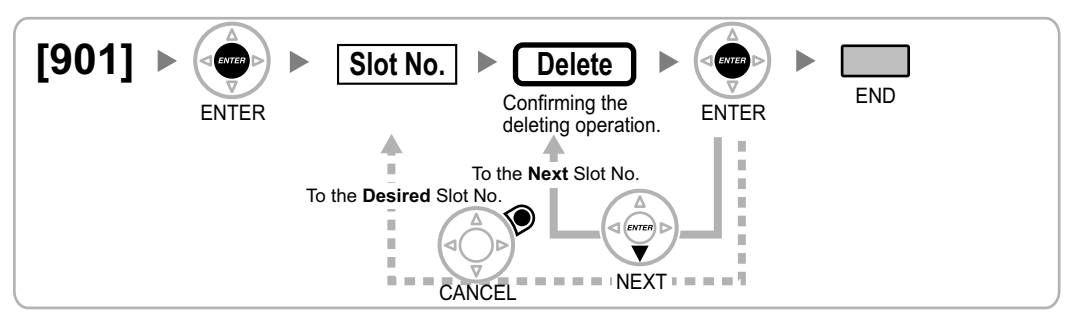

## **[902] Slot Card Reset**

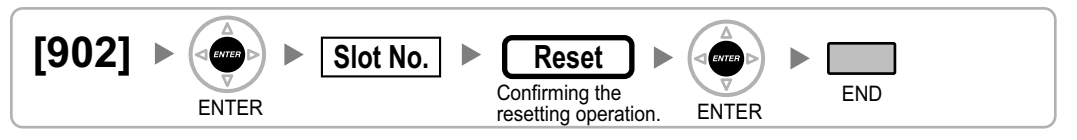

## **[910] OPB3 Option Card Type Reference**

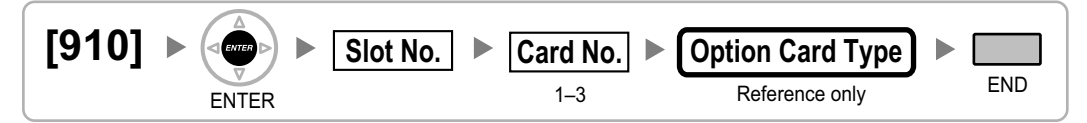

## **[911] OPB3 Option Card Deletion**

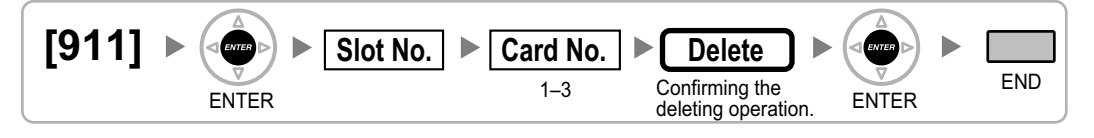

*Section 3 Appendix*

# **3.1 Revision History**

## **3.1.1 KX-NCP500/KX-NCP1000 PBMPR Software File Version 2.0xxx**

## **Changed Contents**

- [2.1.9 Extension Programming](#page-42-0) [\[690\] PS Registration](#page-47-0)
- [2.1.10 Resource/Interface Programming](#page-49-0) [\[711\] Music on Hold](#page-49-0)

*Feature Programming References*

### **Absent Message**

• [\[008\] Absent Message](#page-23-0)

#### **Feature Guide References**

1.19.2 Absent Message

### **Account Code Entry**

• [\[508\] Account Code Mode](#page-40-0)

#### **Feature Guide References**

1.5.4.3 Account Code Entry

### **Automatic Route Selection (ARS)**

- [\[320\] ARS Mode](#page-30-0)
- [\[321\] ARS Leading Number](#page-31-0)
- [\[322\] ARS Routing Plan Table Number](#page-31-0)
- [\[325\] ARS Exception Number](#page-31-0)
- [\[330\] ARS Routing Plan Time Table](#page-31-0)
- [\[331–346\] ARS Routing Plan Table \(1–16\)](#page-32-0)
- [\[350\] ARS Carrier Name](#page-32-0)
- [\[351\] ARS Trunk Group for Carrier Access](#page-32-0)
- [\[352\] ARS Removed Number of Digits for Carrier Access](#page-32-0)
- [\[353\] ARS Carrier Access Code](#page-32-0)

#### **Feature Guide References**

1.10.1 Automatic Route Selection (ARS)

### **Call Charge Services**

- [\[010\] Charge Margin](#page-23-0)
- [\[011\] Charge Tax](#page-23-0)
- [\[012\] Charge Rate per Unit](#page-23-0)
- [\[130\] Decimal Point Position for Currency](#page-26-0)
- [\[131\] Currency](#page-26-0)
- [\[491\] Pay Tone Signal Type](#page-38-0)

### **Feature Guide References**

1.26.3 Call Charge Services

### **Call Forwarding (FWD)**

- [\[472\] Extension-to-Trunk Call Duration](#page-37-0)
- [\[473\] Trunk-to-Trunk Call Duration](#page-37-0)
- [\[504\] Call Forwarding to Trunk](#page-39-0)
- [\[605\] Call Forwarding—No Answer Time](#page-43-0)

### **Feature Guide References**

1.3.1.2 Call Forwarding (FWD)

## **Call Hold**

• [\[200\] Hold Recall Time](#page-28-0)

### **Feature Guide References**

1.13.1 Call Hold

## **Call Pickup**

• [\[650\] Extension User Groups of a Pickup Group](#page-46-0)

### **Feature Guide References**

1.4.1.3 Call Pickup

## **Call Transfer**

- [\[201\] Transfer Recall Time](#page-28-0)
- [\[503\] Call Transfer to Trunk](#page-39-0)
- [\[712\] Music for Transfer](#page-49-0)

### **Feature Guide References**

1.12.1 Call Transfer

### **Caller ID**

- [\[001\] System Speed Dialling Number](#page-21-0)
- [\[002\] System Speed Dialling Name](#page-21-0)
- [\[490\] Caller ID Signal Type](#page-38-0)

#### **Feature Guide References**

1.18.1 Caller ID

## **Calling Line Identification (CLI) Distribution**

- [\[001\] System Speed Dialling Number](#page-21-0)
- [\[002\] System Speed Dialling Name](#page-21-0)

### **Feature Guide References**

1.1.1.5 Calling Line Identification (CLI) Distribution

### **Calling Party Control (CPC) Signal Detection**

- [\[413\] LCOT CPC Signal Detection Time—Outgoing](#page-34-0)
- [\[414\] LCOT CPC Signal Detection Time—Incoming](#page-34-0)

### **Feature Guide References**

1.11.10 Calling Party Control (CPC) Signal Detection

### **Calling/Connected Line Identification Presentation (CLIP/COLP)**

- [\[003\] Extension Number](#page-21-0)
- [\[422\] BRI Subscriber Number](#page-35-0)
- [\[606\] CLIP/COLP Number](#page-43-0)

### **Feature Guide References**

1.21.1.2 Calling/Connected Line Identification Presentation (CLIP/COLP)

### **Calling/Connected Line Identification Presentation (CLIP/COLP) and Calling/Connected Name Identification Presentation (CNIP/CONP)—by QSIG**

• [\[003\] Extension Number](#page-21-0)

• [\[004\] Extension Name](#page-22-0)

#### **Feature Guide References**

1.30.4.2 Calling/Connected Line Identification Presentation (CLIP/COLP) and Calling/Connected Name Identification Presentation (CNIP/CONP)—by QSIG

## **Class of Service (COS)**

- [2.1.8 COS Programming](#page-39-0)
- [\[602\] Class of Service](#page-42-0)

#### **Feature Guide References**

2.2.1 Class of Service (COS)

### **Dial Type Selection**

- [\[410\] LCOT Dialling Mode](#page-33-0)
- [\[411\] LCOT Pulse Rate](#page-33-0)
- [\[412\] LCOT DTMF Minimum Duration](#page-34-0)

#### **Feature Guide References**

1.5.4.4 Dial Type Selection

### **Direct In Line (DIL)**

- [\[421\] BRI DIL/DDI/MSN Selection](#page-35-0)
- [\[450\] DIL 1:1 Destination](#page-36-0)

#### **Feature Guide References**

1.1.1.2 Direct In Line (DIL)

### **Direct Inward Dialling (DID)/Direct Dialling In (DDI)**

- [\[421\] BRI DIL/DDI/MSN Selection](#page-35-0)
- [\[451\] DID Number](#page-36-0)
- [\[452\] DID Name](#page-36-0)
- [\[453\] DID Destination](#page-37-0)

#### **Feature Guide References**

1.1.1.3 Direct Inward Dialling (DID)/Direct Dialling In (DDI)

### **Direct Inward System Access (DISA)**

- [\[209\] DISA Delayed Answer Time](#page-29-0)
- [\[210\] DISA Trunk-to-Trunk Call Prolong Time](#page-29-0)
- [\[211\] DISA Intercept Time](#page-29-0)
- [\[475\] DISA Silence Detection](#page-37-0)
- [\[476\] DISA Continuous Signal Detection](#page-38-0)
- [\[477\] DISA Cyclic Signal Detection](#page-38-0)
- [\[604\] Extension Intercept Destination](#page-42-0)
- [\[730\] Outgoing Message \(OGM\) Floating Extension Number](#page-50-0)
- [\[731\] Outgoing Message \(OGM\) Name](#page-50-0)
- [\[732\] DISA Security Mode](#page-50-0)

#### **Feature Guide References**

1.17.6 Direct Inward System Access (DISA)

### **Display Information**

- [\[130\] Decimal Point Position for Currency](#page-26-0)
- [\[131\] Currency](#page-26-0)

#### **Feature Guide References**

1.20.4 Display Information

### **Do Not Disturb (DND)**

• [\[507\] DND Override](#page-40-0)

#### **Feature Guide References**

1.3.1.3 Do Not Disturb (DND)

### **Door Open**

- [\[207\] Door Unlock Time](#page-29-0)
- [\[512\] Permission for Door Open Access](#page-41-0)

#### **Feature Guide References**

1.17.2 Door Open

## **Doorphone Call**

- [\[720\] Doorphone Call Destination](#page-49-0)
- [\[729\] Doorphone Number Reference](#page-49-0)

#### **Feature Guide References**

1.17.1 Doorphone Call

### **Emergency Call**

• [\[304\] Emergency Number](#page-30-0)

#### **Feature Guide References**

1.5.4.2 Emergency Call

### **Executive Busy Override**

- [\[505\] Executive Busy Override](#page-40-0)
- [\[506\] Executive Busy Override Deny](#page-40-0)

#### **Feature Guide References**

1.8.2 Executive Busy Override

### **Extension Dial Lock**

• [\[510\] TRS/Barring Level for Extension Dial Lock](#page-40-0)

### **Feature Guide References**

1.9.3 Extension Dial Lock

### **Extension Personal Identification Number (PIN)**

• [\[005\] Extension Personal Identification Number \(PIN\)](#page-22-0)

#### **Feature Guide References**

1.28.1 Extension Personal Identification Number (PIN)

### **Extension Port Configuration**

- [\[007\] DSS Console Paired Telephone](#page-22-0)
- [\[600\] EXtra Device Port \(XDP\) Mode](#page-42-0)

#### **Feature Guide References**

2.1.1 Extension Port Configuration

### **External Feature Access (EFA)**

• [\[417\] LCOT Flash/Recall Time](#page-34-0)

#### **Feature Guide References**

1.11.7 External Feature Access (EFA)

### **Flash/Recall/Terminate**

• [\[418\] LCOT Disconnect Time](#page-35-0)

#### **Feature Guide References**

1.11.6 Flash/Recall/Terminate

### **Flexible Numbering/Fixed Numbering**

• [\[100\] Flexible Numbering](#page-24-0)

#### **Feature Guide References**

2.3.6 Flexible Numbering/Fixed Numbering

## **Floating Extension**

- [\[623\] Incoming Call Distribution Group Name](#page-44-0)
- [\[660\] VM Group Floating Extension Number](#page-46-0)
- [\[700\] External Pager Floating Extension Number](#page-49-0)
- [\[730\] Outgoing Message \(OGM\) Floating Extension Number](#page-50-0)
- [\[731\] Outgoing Message \(OGM\) Name](#page-50-0)
- [\[811\] Modem Floating Extension Number](#page-52-0)
- [\[812\] ISDN Remote Floating Extension Number](#page-52-0)

#### **Feature Guide References**

2.3.7 Floating Extension

### **Group Call Distribution**

- [\[621\] Incoming Call Distribution Group Delayed Ringing](#page-43-0)
- [\[624\] Incoming Call Distribution Group Distribution Method](#page-44-0)
- [\[632\] Maximum Number of Agents](#page-45-0)

#### **Feature Guide References**

1.2.2.2 Group Call Distribution

### **Host PBX Access Code (Access Code to the Telephone Company from a Host PBX)**

• [\[471\] Host PBX Access Code](#page-37-0)

#### **Feature Guide References**

1.5.4.8 Host PBX Access Code (Access Code to the Telephone Company from a Host PBX)

### **Hot Line**

• [\[204\] Hot Line Waiting Time](#page-28-0)

#### **Feature Guide References**

1.6.1.7 Hot Line

#### **Idle Extension Hunting**

- [\[680\] Idle Extension Hunting Type](#page-47-0)
- [\[681\] Idle Extension Hunting Group Member](#page-47-0)

#### **Feature Guide References**

1.2.1 Idle Extension Hunting

### **Incoming Call Distribution Group Features**

- [\[620\] Incoming Call Distribution Group Member](#page-43-0)
- [\[621\] Incoming Call Distribution Group Delayed Ringing](#page-43-0)
- [\[622\] Incoming Call Distribution Group Floating Extension Number](#page-43-0)
- [\[623\] Incoming Call Distribution Group Name](#page-44-0)
- [\[624\] Incoming Call Distribution Group Distribution Method](#page-44-0)
- [\[625\] Destination for Overflow Time Expiration](#page-44-0)
- [\[626\] Overflow Time](#page-44-0)
- [\[627\] Destination When All Busy](#page-44-0)
- [\[628\] Queuing Call Capacity](#page-45-0)
- [\[629\] Queuing Hurry-up Level](#page-45-0)
- [\[630\] Queuing Time Table](#page-45-0)
- [\[631\] Sequences in Queuing Time Table](#page-45-0)
- [\[632\] Maximum Number of Agents](#page-45-0)

#### **Feature Guide References**

1.2.2 Incoming Call Distribution Group Features

### **Integrated Services Digital Network (ISDN)**

- [\[420\] BRI Network Type](#page-35-0)
- [\[424\] BRI Layer 1 Active Mode](#page-35-0)
- [\[425\] BRI Layer 2 Active Mode](#page-35-0)
- [\[426\] BRI Configuration](#page-36-0)
- [\[427\] BRI TEI Mode](#page-36-0)

#### **Feature Guide References**

1.21.1 Integrated Services Digital Network (ISDN)

### **Intercept Routing**

- [\[203\] Intercept Time](#page-28-0)
- [\[604\] Extension Intercept Destination](#page-42-0)

• [\[625\] Destination for Overflow Time Expiration](#page-44-0)

#### **Feature Guide References**

1.1.1.6 Intercept Routing

### **Intercept Routing—No Destination**

• [\[006\] Operator Assignment](#page-22-0)

#### **Feature Guide References**

1.1.1.7 Intercept Routing—No Destination

### **Intercom Call**

- [\[003\] Extension Number](#page-21-0)
- [\[004\] Extension Name](#page-22-0)

#### **Feature Guide References**

1.5.3 Intercom Call

#### **Internal Call Features**

• [\[720\] Doorphone Call Destination](#page-49-0)

#### **Feature Guide References**

1.1.2 Internal Call Features

#### **Last Number Redial**

- [\[205\] Automatic Redial Repeat Times](#page-28-0)
- [\[206\] Automatic Redial Interval](#page-28-0)

#### **Feature Guide References**

1.6.1.4 Last Number Redial

#### **Line Preference—Outgoing**

- [\[103\] Idle Line Access \(Local Access\)](#page-25-0)
- [\[500\] Trunk Group Number](#page-39-0)

#### **Feature Guide References**

1.5.5.2 Line Preference—Outgoing

#### **Manager Features**

- [\[112\] Manager Password](#page-25-0)
- [\[511\] Manager Assignment](#page-40-0)

#### **Feature Guide References**

2.2.6 Manager Features

## **Multiple Subscriber Number (MSN) Ringing Service**

- [\[421\] BRI DIL/DDI/MSN Selection](#page-35-0)
- [\[426\] BRI Configuration](#page-36-0)

## **Feature Guide References**

1.1.1.4 Multiple Subscriber Number (MSN) Ringing Service

### **Music on Hold**

- [\[710\] Music Source Selection for BGM](#page-49-0)
- [\[711\] Music on Hold](#page-49-0)

#### **Feature Guide References**

1.13.4 Music on Hold

### **Network Direct Station Selection (NDSS)**

• [\[511\] Manager Assignment](#page-40-0)

#### **Feature Guide References**

1.30.5.1 Network Direct Station Selection (NDSS)

### **Operator Features**

• [\[006\] Operator Assignment](#page-22-0)

### **Feature Guide References**

2.2.5 Operator Features

### **Outgoing Message (OGM)**

- [\[631\] Sequences in Queuing Time Table](#page-45-0)
- [\[730\] Outgoing Message \(OGM\) Floating Extension Number](#page-50-0)

### **Feature Guide References**

1.17.5 Outgoing Message (OGM)

### **Outside Destinations in Incoming Call Distribution Group**

- [\[620\] Incoming Call Distribution Group Member](#page-43-0)
- [\[621\] Incoming Call Distribution Group Delayed Ringing](#page-43-0)
- [\[622\] Incoming Call Distribution Group Floating Extension Number](#page-43-0)
- [\[624\] Incoming Call Distribution Group Distribution Method](#page-44-0)
- [\[629\] Queuing Hurry-up Level](#page-45-0)

#### **Feature Guide References**

1.2.2.3 Outside Destinations in Incoming Call Distribution Group

### **Overflow Feature**

- [\[625\] Destination for Overflow Time Expiration](#page-44-0)
- [\[626\] Overflow Time](#page-44-0)
- [\[627\] Destination When All Busy](#page-44-0)
- [\[628\] Queuing Call Capacity](#page-45-0)
- [\[632\] Maximum Number of Agents](#page-45-0)

### **Feature Guide References**

1.2.2.6 Overflow Feature

### **Paging**

• [\[640\] Extension User Groups of a Paging Group](#page-46-0)

• [\[641\] External Pagers of a Paging Group](#page-46-0)

#### **Feature Guide References**

1.15.1 Paging

### **Parallelled Telephone**

• [\[600\] EXtra Device Port \(XDP\) Mode](#page-42-0)

### **Feature Guide References**

1.11.9 Parallelled Telephone

### **Pause Insertion**

• [\[416\] LCOT Pause Time](#page-34-0)

#### **Feature Guide References**

1.5.4.7 Pause Insertion

### **PC Phone/PC Console**

• [\[601\] Terminal Device Assignment](#page-42-0)

#### **Feature Guide References**

1.32.2 PC Phone/PC Console

### **Portable Station (PS) Connection**

- [\[690\] PS Registration](#page-47-0)
- [\[691\] PS Termination](#page-47-0)
- [\[692\] Personal Identification Number \(PIN\) for PS Registration](#page-48-0)

#### **Feature Guide References**

1.25.1 Portable Station (PS) Connection

### **PS Directory**

- [\[001\] System Speed Dialling Number](#page-21-0)
- [\[002\] System Speed Dialling Name](#page-21-0)
- [\[004\] Extension Name](#page-22-0)

### **Feature Guide References**

1.25.3 PS Directory

## **PS Ring Group**

• [\[620\] Incoming Call Distribution Group Member](#page-43-0)

### **Feature Guide References**

1.25.2 PS Ring Group

### **PS Roaming by Network ICD Group**

- [\[620\] Incoming Call Distribution Group Member](#page-43-0)
- [\[622\] Incoming Call Distribution Group Floating Extension Number](#page-43-0)
- [\[624\] Incoming Call Distribution Group Distribution Method](#page-44-0)

## **Feature Guide References**

1.30.6.1 PS Roaming by Network ICD Group

### **PT Programming**

- [2.1 PT Programming](#page-17-0)
- [\[516\] Programming Mode Limitation](#page-41-0)

#### **Feature Guide References**

2.3.2 PT Programming

### **Queuing Feature**

- [\[628\] Queuing Call Capacity](#page-45-0)
- [\[629\] Queuing Hurry-up Level](#page-45-0)
- [\[630\] Queuing Time Table](#page-45-0)
- [\[631\] Sequences in Queuing Time Table](#page-45-0)
- [\[632\] Maximum Number of Agents](#page-45-0)

#### **Feature Guide References**

1.2.2.4 Queuing Feature

### **Reverse Circuit**

• [\[415\] LCOT Reverse Circuit](#page-34-0)

#### **Feature Guide References**

1.5.4.5 Reverse Circuit

### **Software Upgrading**

• [\[190\] Main Processing \(MPR\) Software Version Reference](#page-27-0)

### **Feature Guide References**

2.3.8 Software Upgrading

### **Special Carrier Access Code**

• [\[303\] Special Carrier Access Code](#page-30-0)

#### **Feature Guide References**

1.5.4.9 Special Carrier Access Code

### **Speed Dialling—Personal/System**

- [\[001\] System Speed Dialling Number](#page-21-0)
- [\[002\] System Speed Dialling Name](#page-21-0)
- [\[509\] TRS/Barring Level for System Speed Dialling](#page-40-0)

#### **Feature Guide References**

1.6.1.5 Speed Dialling—Personal/System

### **Station Message Detail Recording (SMDR)**

- [\[800\] RS-232C Parameter—New Line Code](#page-51-0)
- [\[800\] RS-232C Parameter—Baud Rate](#page-51-0)
- [\[800\] RS-232C Parameter—Word Length](#page-51-0)

#### **Feature Programming References**

- [\[800\] RS-232C Parameter—Parity Bit](#page-51-0)
- [800] RS-232C Parameter-Stop Bit Length
- [\[802\] SMDR Page Length](#page-52-0)
- [\[803\] SMDR Skip Perforation](#page-52-0)
- [\[804\] SMDR Outgoing Call Printing](#page-52-0)
- [\[805\] SMDR Incoming Call Printing](#page-52-0)

#### **Feature Guide References**

1.26.1.1 Station Message Detail Recording (SMDR)

### **Tenant Service**

- [\[001\] System Speed Dialling Number](#page-21-0)
- [\[006\] Operator Assignment](#page-22-0)
- [\[320\] ARS Mode](#page-30-0)
- [\[711\] Music on Hold](#page-49-0)

#### **Feature Guide References**

2.2.3 Tenant Service

### **TIE Line Service**

- [\[453\] DID Destination](#page-37-0)
- [\[500\] Trunk Group Number](#page-39-0)

### **Feature Guide References**

1.30.1 TIE Line Service

### **Time Service**

- [\[101\] Time Service Switching Mode](#page-24-0)
- [\[102\] Time Service Starting Time](#page-24-0)
- [\[514\] Time Service Manual Switching](#page-41-0)

### **Feature Guide References**

2.2.4 Time Service

### **Toll Restriction (TRS)/Call Barring (Barring)**

- [\[300\] TRS/Barring Override by System Speed Dialling](#page-30-0)
- [\[301\] TRS/Barring Denied Code](#page-30-0)
- [\[302\] TRS/Barring Exception Code](#page-30-0)
- [\[501\] TRS/Barring Level](#page-39-0)
- [\[509\] TRS/Barring Level for System Speed Dialling](#page-40-0)
- [\[602\] Class of Service](#page-42-0)

#### **Feature Guide References**

1.9.1 Toll Restriction (TRS)/Call Barring (Barring)

### **Trunk Access**

- [\[400\] LCOT/BRI Trunk Connection](#page-33-0)
- [\[401\] LCOT/BRI Trunk Name](#page-33-0)
- [\[409\] LCOT/BRI Trunk Number Reference](#page-33-0)
- [\[500\] Trunk Group Number](#page-39-0)

**Feature Guide References**

1.5.5.3 Trunk Access

## **Trunk Answer From Any Station (TAFAS)**

• [\[700\] External Pager Floating Extension Number](#page-49-0)

#### **Feature Guide References**

1.17.3 Trunk Answer From Any Station (TAFAS)

### **Trunk Busy Out**

• [\[511\] Manager Assignment](#page-40-0)

#### **Feature Guide References**

1.5.4.6 Trunk Busy Out

### **Trunk Call Limitation**

- [\[472\] Extension-to-Trunk Call Duration](#page-37-0)
- [\[473\] Trunk-to-Trunk Call Duration](#page-37-0)
- [\[502\] Trunk Call Duration Limitation](#page-39-0)

#### **Feature Guide References**

1.11.8 Trunk Call Limitation

### **Verification Code Entry**

- [\[120\] Verification Code](#page-25-0)
- [\[121\] Verification Code Name](#page-26-0)
- [\[122\] Verification Code Personal Identification Number \(PIN\)](#page-26-0)
- [\[123\] Verification Code COS Number](#page-26-0)

### **Feature Guide References**

1.9.6 Verification Code Entry

### **Virtual PS**

• **[\[690\] PS Registration](#page-47-0)** 

### **Feature Guide References**

1.25.6 Virtual PS

### **Voice Mail (VM) Group**

- [\[601\] Terminal Device Assignment](#page-42-0)
- [\[660\] VM Group Floating Extension Number](#page-46-0)

### **Feature Guide References**

1.24.1 Voice Mail (VM) Group

## **Voice Mail DPT (Digital) Integration**

• [\[201\] Transfer Recall Time](#page-28-0)

### **Feature Guide References**

1.24.3 Voice Mail DPT (Digital) Integration

## **Walking COS**

• [\[005\] Extension Personal Identification Number \(PIN\)](#page-22-0)

### **Feature Guide References**

1.9.5 Walking COS

### **Walking Extension**

• [\[007\] DSS Console Paired Telephone](#page-22-0)

### **Feature Guide References**

1.28.3 Walking Extension Features

### **Wireless XDP Parallel Mode**

• [\[515\] Wireless XDP Parallel Mode for Paired Telephone](#page-41-0)

#### **Feature Guide References**

1.25.5 Wireless XDP Parallel Mode

**Notes**

## Panasonic Communications Co., Ltd.

1-62, 4-chome, Minoshima, Hakata-ku, Fukuoka 812-8531, Japan

**Copyright:** This material is copyrighted by Panasonic Communications Co., Ltd., and may be reproduced for internal use only. All other reproduction, in whole or in part, is prohibited without the written consent of Panasonic Communications Co., Ltd.

Panasonic Communications Co., Ltd. 2008